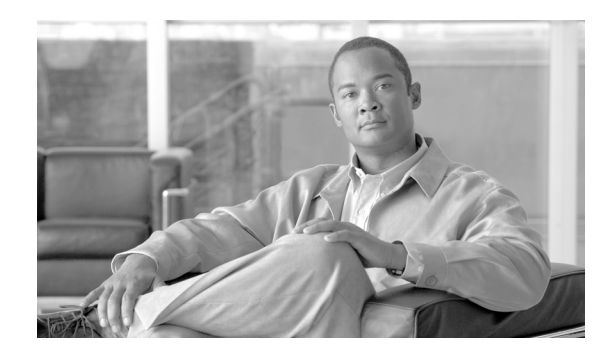

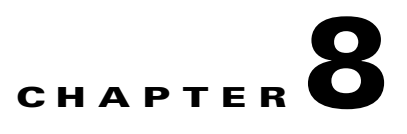

# **Configuring Network Access to the GGSN**

This chapter describes how to configure access from the gateway GPRS support node (GGSN) to a serving GPRS support node (SGSN), public data network (PDN), and optionally to a Virtual Private Network (VPN). It also includes information about configuring access points on the GGSN.

For complete descriptions of the GGSN commands in this chapter, refer to the *Cisco GGSN Command Reference* for the Cisco GGSN release you are using. To locate documentation of other commands that appear in this chapter, use the command reference master index or search online.

This chapter includes the following sections:

- **•** [Configuring an Interface to the SGSN, page 8-1](#page-0-0) (Required)
- **•** [Configuring a Route to the SGSN, page 8-4](#page-3-0) (Required)
- [Configuring Access Points on the GGSN, page 8-7](#page-6-0) (Required)
- **•** [Configuring Access to External Support Servers, page 8-40](#page-39-0) (Optional)
- **•** [Blocking Access to the GGSN by Foreign Mobile Stations, page 8-40](#page-39-1) (Optional)
- [Controlling Access to the GGSN by MSs with Duplicate IP Addresses, page 8-43](#page-42-0) (Optional)
- **•** [Configuring Routing Behind the Mobile Station on an APN, page 8-44](#page-43-0) (Optional)
- **•** [Configuring Proxy-CSCF Discovery Support on an APN, page 8-47](#page-46-0)(Optional)
- [Monitoring and Maintaining Access Points on the GGSN, page 8-49](#page-48-0)
- **•** [Configuration Examples, page 8-49](#page-48-1)

# <span id="page-0-0"></span>**Configuring an Interface to the SGSN**

To establish access to an SGSN, you must configure an interface to the SGSN. In general packet radio service/Universal Mobile Telecommunication System (GPRS/UMTS), the interface between the GGSN and the SGSN is referred to as the *Gn interface*. The Cisco GGSN supports both a 2.5G and 3G Gn interface.

On the Cisco 7600 series router platform, this interface is logical one (on which IEEE 802.1Q encapsulation is configured) to the Layer 3 routed Gn VLAN configured on the supervisor engine.

For more information about the Gn VLAN on the supervisor engine, see Platform Prerequisites, page 2-2.

For more information about configuring interfaces, see the *Cisco IOS Interface Configuration Guide* and the *Cisco IOS Interface Command Reference*.

#### **Configuring 802.1Q-Encapsulated Subinterfaces**

To configure a subinterface that supports IEEE 802.1Q encapsulation to the Gn VLAN, use the following commands, beginning in global configuration mode:

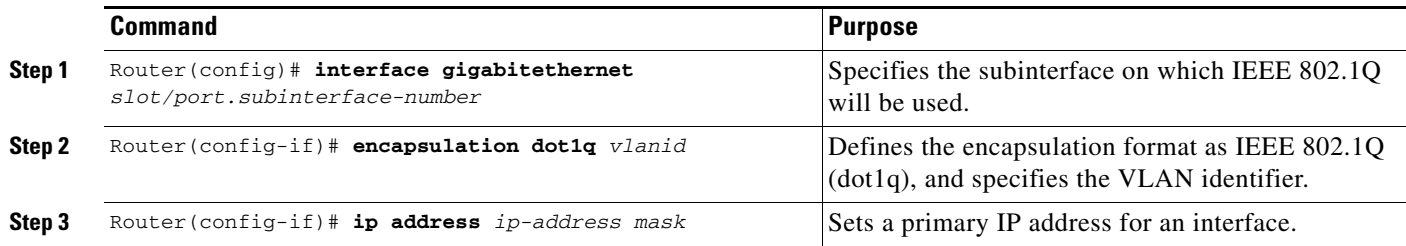

## **Verifying the Interface Configuration to the SGSN**

**Step 1** To verify that you have properly configured a Gn interface on the supervisor engine, use the **show running-config** command. The following example is a portion of the output from the command showing the Fast Ethernet 8/22 physical interface configuration (see bold text) as the Gn interface to the SGSN:

```
Sup# show running-config
Building configuration...
Current configuration :12672 bytes
!
version 12.x
...
interface FastEthernet8/22
 no ip address
 switchport
 switchport access vlan 302
!
interface Vlan101
 description Vlan to GGSN for GA/GN
 ip address 10.1.1.1 255.255.255.0
!
interface Vlan302
 ip address 40.0.2.1 255.255.255.0
```
**Step 2** To verify that the physical interface and the Gn VLAN are available, use the **show interface** command on the supervisor engine. The following example shows that the Fast Ethernet 8/22 physical interface to the charging gateway is up, as is the Gn VLAN, VLAN 101.

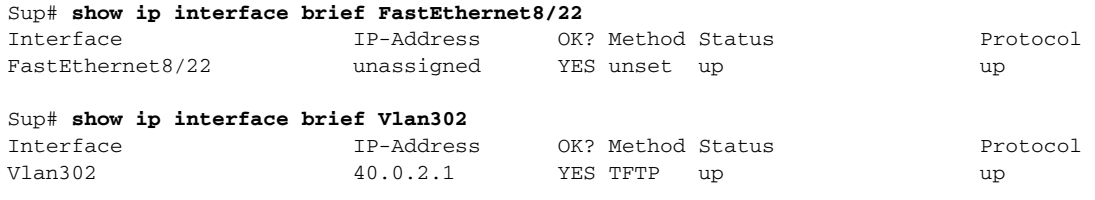

Sup#

Sup# **show vlan name Gn\_1**

**Step 3** To verify the Gn VLAN configuration and availability, use the **show vlan name** command on the supervisor engine. The following example shows the Gn VLAN Gn\_1:

VLAN Name Status Ports ---- -------------------------------- --------- ------------------------------- 302 Gn\_1 active Gi4/1, Gi4/2, Gi4/3, Gi7/1 Gi7/2, Gi7/3, Fa8/22, Fa8/26 VLAN Type SAID MTU Parent RingNo BridgeNo Stp BrdgMode Trans1 Trans2 ---- ----- ---------- ----- ------ ------ -------- ---- -------- ------ ------ 302 enet 100302 1500 - - - - - - - 0 0 Remote SPAN VLAN ---------------- Disabled Primary Secondary Type Ports ------- --------- ----------------- ------------------------------------------

**Step 4** On the GGSN, to verify that you have properly configured a Gn subinterface to the Gn VLAN, use the **show running-config** command. The following example is a portion of the output from the command showing a Gigabit Ethernet 0/0.2 physical interface configuration as the Gn interface to the charging gateway:

```
GGSN# show running-config
Building configuration...
Current configuration :7390 bytes
!
! Last configuration change at 16:56:05 UTC Wed Jun 25 2003
! NVRAM config last updated at 23:40:27 UTC Fri Jun 13 2003
!
version 12.3
.....
interface GigabitEthernet0/0.2
  description Ga/Gn Interface
  encapsulation dot1Q 101
 ip address 10.1.1.72 255.255.255.0
 no cdp enable
!
.....
ip route 40.1.2.1 255.255.255.255 10.1.1.1
```
**Step 5** To verify that the subinterface is available, use the **show ip interface brief** command. The following example shows that the Gigabit Ethernet 0/0.2 subinterface to the Gn VLAN is in "up" status and that the protocol is also "up":

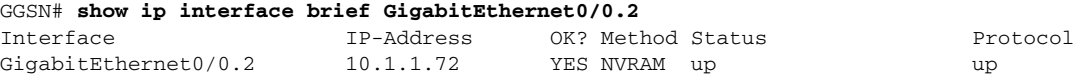

Г

# <span id="page-3-0"></span>**Configuring a Route to the SGSN**

To communicate with the SGSN, you can use static routes or a routing protocol, such as Open Shortest Path First (OSPF).

Note For the SGSN to communicate successfully with the GGSN, the SGSN must also configure a static route, or be able to dynamically route to the IP address of the GGSN *virtual template,* not the IP address of a GGSN interface.

The following sections provide some basic commands that you can use to configure a static route or enable OSPF routing on the GGSN. For more information about configuring IP routes, see the *Cisco IOS IP Configuration Guide* and *Cisco IOS IP Command References*.

The following topics are included in this section:

- **•** [Configuring a Static Route to the SGSN, page 8-4](#page-3-1)
- **•** [Configuring OSPF, page 8-5](#page-4-0)
- **•** [Verifying the Route to the SGSN, page 8-5](#page-4-1)

## <span id="page-3-1"></span>**Configuring a Static Route to the SGSN**

A static route establishes a fixed route to the SGSN that is stored in the routing table. If you are not implementing a routing protocol, such as OSPF, then you can configure a static route to the SGSN, to establish the path between network devices.

To configure a static route from an interface to the SGSN, use the following commands, beginning in global configuration mode:

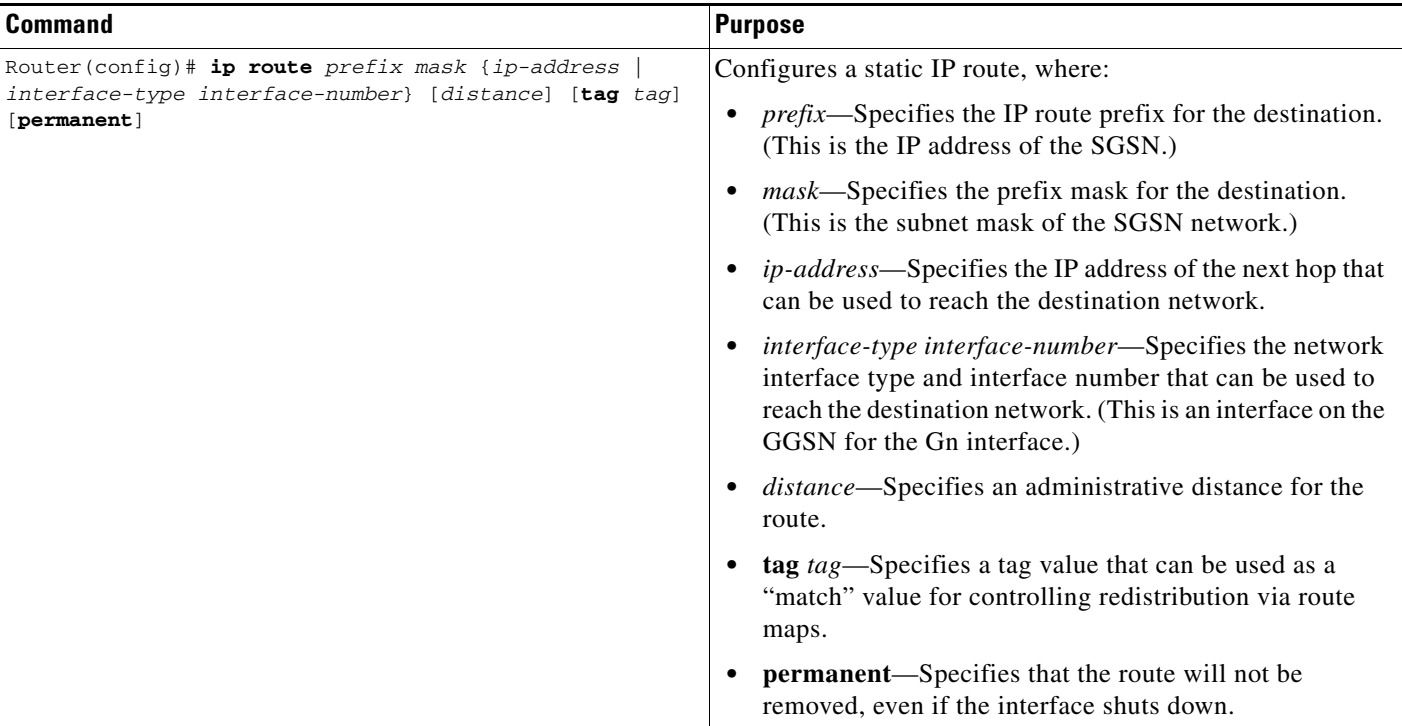

# <span id="page-4-0"></span>**Configuring OSPF**

As with other routing protocols, enabling OSPF requires that you create an OSPF routing process, specify the range of IP addresses to be associated with the routing process, and assign area IDs to be associated with that range of IP addresses.

```
\mathscr{P}
```
**Note** On the Cisco 7600 series router platform, the OSPF routing process is configured on the supervisor engine to advertise only the GPRS tunneling protocol (GTP) server load balancing (SLB) virtual server and the GGSN virtual template addresses.

To configure OSPF, use the following commands, beginning in global configuration mode:

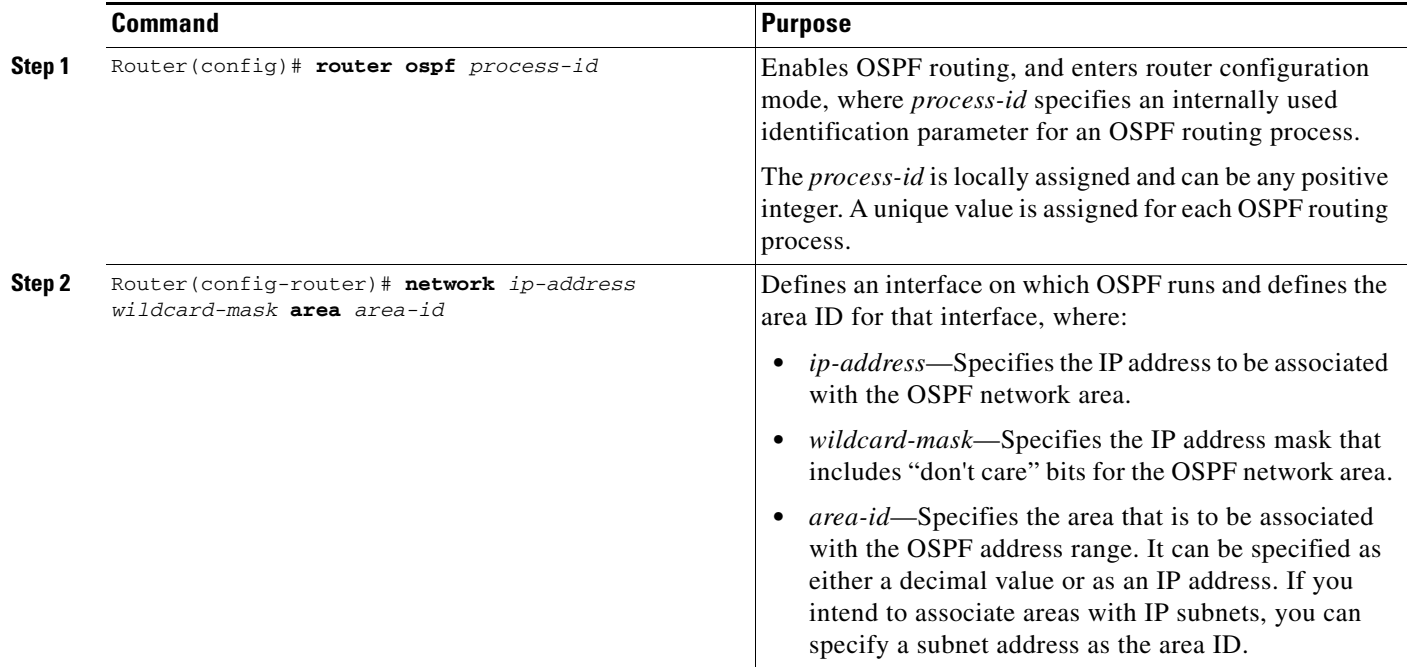

## <span id="page-4-1"></span>**Verifying the Route to the SGSN**

To verify the route to the SGSN, you can first verify your GGSN configuration and then verify that a route is established.

**Step 1** To verify the supervisor engine configuration, use the **show running-config** command and verify the route that you configured to the SGSN. The following example shows a partial configuration of a configuration to the SGSN:

```
Sup# show running-config
Building configuration...
Current configuration :3642 bytes
!
version 12.3
...
ip slb vserver V0-GGSN
 virtual 10.10.10.10 udp 3386 service gtp
```
Г

!

vlan 101 name Internal\_Gn/Ga ! vlan 302 name Gn\_1 ! vlan 303 name Ga\_1 ! interface FastEthernet8/22 no ip address switchport switchport access vlan 302 ! interface FastEthernet8/23 no ip address switchport switchport access vlan 302 ! interface FastEthernet8/24 no ip address switchport switchport access vlan 303 ! interface Vlan101 description Vlan to GGSN for GA/GN ip address 10.1.1.1 255.255.255.0 ! interface Vlan302 ip address 40.0.2.1 255.255.255.0 ! interface Vlan303 ip address 40.0.3.1 255.255.255.0 ! router ospf 300 log-adjacency-changes summary-address 9.9.9.0 255.255.255.0 redistribute static subnets route-map GGSN-routes network 40.0.2.0 0.0.0.255 area 300 network 40.0.3.0 0.0.0.255 area 300 ! ip route 9.9.9.42 255.255.255.255 10.1.1.42 ip route 9.9.9.43 255.255.255.255 10.1.1.43 ip route 9.9.9.44 255.255.255.255 10.1.1.44 ip route 9.9.9.45 255.255.255.255 10.1.1.45 ip route 9.9.9.46 255.255.255.255 10.1.1.46 ip route 9.9.9.72 255.255.255.255 10.1.1.72 ip route 9.9.9.73 255.255.255.255 10.1.1.73 ip route 9.9.9.74 255.255.255.255 10.1.1.74 ip route 9.9.9.75 255.255.255.255 10.1.1.75 ip route 9.9.9.76 255.255.255.255 10.1.1.76 ! access-list 1 permit 9.9.9.0 0.0.0.255 ! route-map GGSN-routes permit 10 match ip address 1

**Step 2** To verify the GGSN configuration, use the **show running-config** command. The following example shows a partial configuration of a configuration to the SGSN:

```
Sup# show running-config
Building configuration...
Current configuration :3642 bytes
!
version 12.3
!
...
interface GigabitEthernet0/0
 no ip address
!
interface GigabitEthernet0/0.2
  description Ga/Gn Interface
  encapsulation dot1Q 101
 ip address 10.1.1.72 255.255.255.0
 no cdp enable
!
ip route 40.1.2.1 255.255.255.255 10.1.1.1
ip route 40.2.2.1 255.255.255.255 10.1.1.1
ip route 40.1.3.10 255.255.255.255 10.1.1.1
ip route 40.2.3.10 255.255.255.255 10.1.1.1
```
**Step 3** To verify that the supervisor engine has established a route to the SGSN, use the **show ip route** command as shown in bold in the following examples:

```
Sup# show ip route ospf 300
9.0.0.0/8 is variably subnetted, 12 subnets, 2 masks
O 9.9.9.0/24 is a summary, 1w1d, Null0
!
Sup# show ip route 9.9.9.72
Routing entry for 9.9.9.72/32
  Known via "static", distance 1, metric 0
   Redistributing via ospf 300
  Routing Descriptor Blocks:
  * 10.1.1.72
       Route metric is 0, traffic share count is 1
!
```
# <span id="page-6-0"></span>**Configuring Access Points on the GGSN**

Successful configuration of access points on the GGSN requires careful consideration and planning to establish the appropriate access for mobile sessions to external PDNs and private networks.

The following topics are included in this section:

- [Overview of Access Points, page 8-8](#page-7-0)
- **•** [Basic Access Point Configuration Task List, page 8-10](#page-9-0)
- [Configuring Real Access Points on the GGSN, page 8-11](#page-10-0) (Required)
- **•** [Configuring Virtual Access Points on the GGSN, page 8-31](#page-30-0) (Optional)

 $\mathbf I$ 

Configuration of access points on the GGSN also requires properly establishing communication with any supporting DHCP and RADIUS servers that you might be using to provide dynamic IP addressing and user authentication functions at the access point.

Details about configuring other services such as DHCP and RADIUS on an access point are discussed in the "Configuring Dynamic Addressing on the GGSN" and "Configuring Security on the GGSN" chapters.

## <span id="page-7-0"></span>**Overview of Access Points**

This section includes the following topics:

- **•** [Description of Access Points in a GPRS/UMTS Network, page 8-8](#page-7-1)
- **•** [Access Point Implementation on the Cisco GGSN, page 8-9](#page-8-0)

## <span id="page-7-1"></span>**Description of Access Points in a GPRS/UMTS Network**

The GPRS and UMTS standards define a network identity called an access point name (APN). An APN identifies the part of the network where a user session is established. In the GPRS/UMTS backbone, the APN serves as a reference to a GGSN. An APN is configured on and accessible from a GGSN in a GPRS/UMTS network.

An APN can provide access to a public data network (PDN), or a private or corporate network. An APN also can be associated with certain types of services such as Internet access or a Wireless Application Protocol (WAP) service.

The APN is provided by either the mobile station (MS) or by the SGSN to the GGSN in a Create PDP Context request message when a user requests a session to be established.

To identify an APN, a logical name is defined that consists of two parts:

- Network ID—A mandatory part of the APN that identifies the external network to which a GGSN is connected. The network ID can be a maximum of 63 bytes and must contain at least one label. A network ID of more than one label is interpreted as an Internet domain name. An example of a network ID might be "corporate.com."
- **•** Operator ID—An optional part of the APN that identifies the public land mobile network (PLMN) in which a GGSN is located. The operator ID contains three decimal-separated labels; the last label must be "gprs." An example of an operator ID might be "mnc10.mcc200.gprs."

When the operator ID exists, it is placed after the network ID, and it corresponds to the Domain Name System (DNS) name of a GGSN. The maximum length of an APN is 100 bytes. When the operator ID does not exist, a default operator ID is derived from the mobile network code (MNC) and mobile country code (MCC) information contained in the international mobile subscriber identity (IMSI).

## <span id="page-8-0"></span>**Access Point Implementation on the Cisco GGSN**

Configuring access points is one of the central configuration tasks on the Cisco GGSN. Proper configuration of access points is essential to successful implementation of the GGSN in the GPRS/UMTS network.

To configure APNs, the Cisco GGSN software uses the following configuration elements:

- Access point list—Logical interface that is associated with the virtual template of the Cisco GGSN. The access point list contains one or more access points.
- **•** Access point—Defines an APN and its associated access characteristics, including security and method of dynamic addressing. An access point on the Cisco GGSN can be a virtual or real access point.
- **•** Access point index number—Integer assigned to an APN that identifies the APN within the GGSN configuration. Several GGSN configuration commands use the index number to reference an APN.
- **•** Access group—An additional level of router security on the router that is configured at an access point to control access to and from a PDN. When an MS is permitted access to the GGSN as defined by a traditional IP access list, the IP access group further defines whether access is permitted to the PDN (at the access point). The IP access group configuration can also define whether access from a PDN to an MS is permitted.

## **Access Point Types on the GGSN**

Cisco IOS GGSN Release 3.0 and later support the following access point types:

**•** Real—Uses real access point types to configure the GGSN for direct access to a particular target network through an interface. The GGSN always uses real access points to reach an external network.

For information on configuring real access points on the GGSN, see the ["Configuring Real Access](#page-10-0)  [Points on the GGSN" section on page 8-11.](#page-10-0)

**•** Virtual—Uses virtual access point types to consolidate access to multiple target networks through a virtual APN access point at the GGSN. Because the GGSN always uses real access points to reach an external network, virtual access points should be used in combination with real access points on the GGSN.

For information on configuring virtual access points on the GGSN, see the ["Configuring Virtual](#page-30-0)  [Access Points on the GGSN" section on page 8-31](#page-30-0).

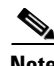

**Note** GGSN Release 1.4 and earlier only support real access points. To address provisioning issues in the PLMN, GGSN Release 3.0 and later support virtual access point types. In addition, with GGSN Release 6.0, Cisco IOS Release 12.3(14)YU and later, you can configure virtual APNs to be dynamically mapped, per user, to the target APN during a "pre-authentication" phase. For more information, see the ["Configuring Virtual Access Points on the GGSN" section on page 8-31](#page-30-0).

**Cisco GGSN Release 9.2 Configuration Guide, Cisco IOS Release 12.4(22)YE2**

# <span id="page-9-0"></span>**Basic Access Point Configuration Task List**

This section describes the basic tasks required to configure an access point on the GGSN. Detailed information about configuring access points for specialized functions such as for virtual APN access are described in separate sections of this chapter.

To configure an access point on the GGSN, perform the following basic tasks:

- [Configuring the GPRS Access Point List on the GGSN, page 8-10](#page-9-1) (Required)
- [Creating an Access Point and Specifying Its Type on the GGSN, page 8-10](#page-9-2) (Required)

## <span id="page-9-1"></span>**Configuring the GPRS Access Point List on the GGSN**

The GGSN software requires that you configure an entity called an *access point list*. You configure the GPRS access point list to define a collection of virtual and real access points on the GGSN.

When you configure the access point list in global configuration mode, the GGSN software automatically associates the access point list with the virtual template interface of the GGSN. Therefore, the GGSN supports only a single access point list.

**Note** Be careful to observe that the GPRS/UMTS access point list and an IP access list are different entities in the Cisco IOS software. A GPRS/UMTS access point list defines access points and their associated characteristics, and an IP access list controls the allowable access on the router by IP address. You can define permissions to an access point by configuring both an IP access list in global configuration and configuring the **ip-access-group** command in your access point configuration.

To configure the GPRS/UMTS access point list and configure access points within it, use the following command, beginning in global configuration mode:

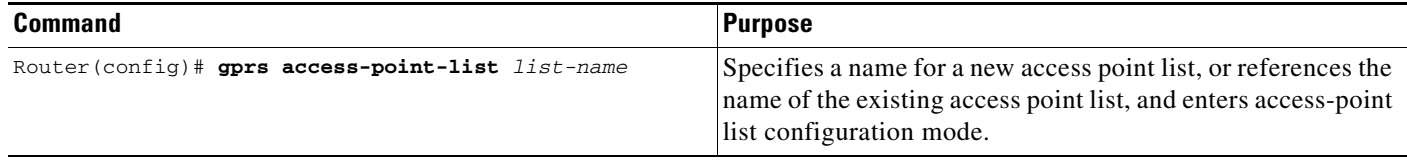

## <span id="page-9-2"></span>**Creating an Access Point and Specifying Its Type on the GGSN**

You need to define access points within an access point list on the GGSN. Therefore, before you can create an access point, you must define a new access point list or specify the existing access point list on the GGSN to enter access-point list configuration mode.

When you create an access point, you must assign an index number to the access point, specify the domain name (network ID) of the access point, and specify the type of access point (virtual or real). Other options that you can configure on an access point are summarized in the ["Configuring Additional](#page-19-0)  [Real Access Point Options" section on page 8-20.](#page-19-0)

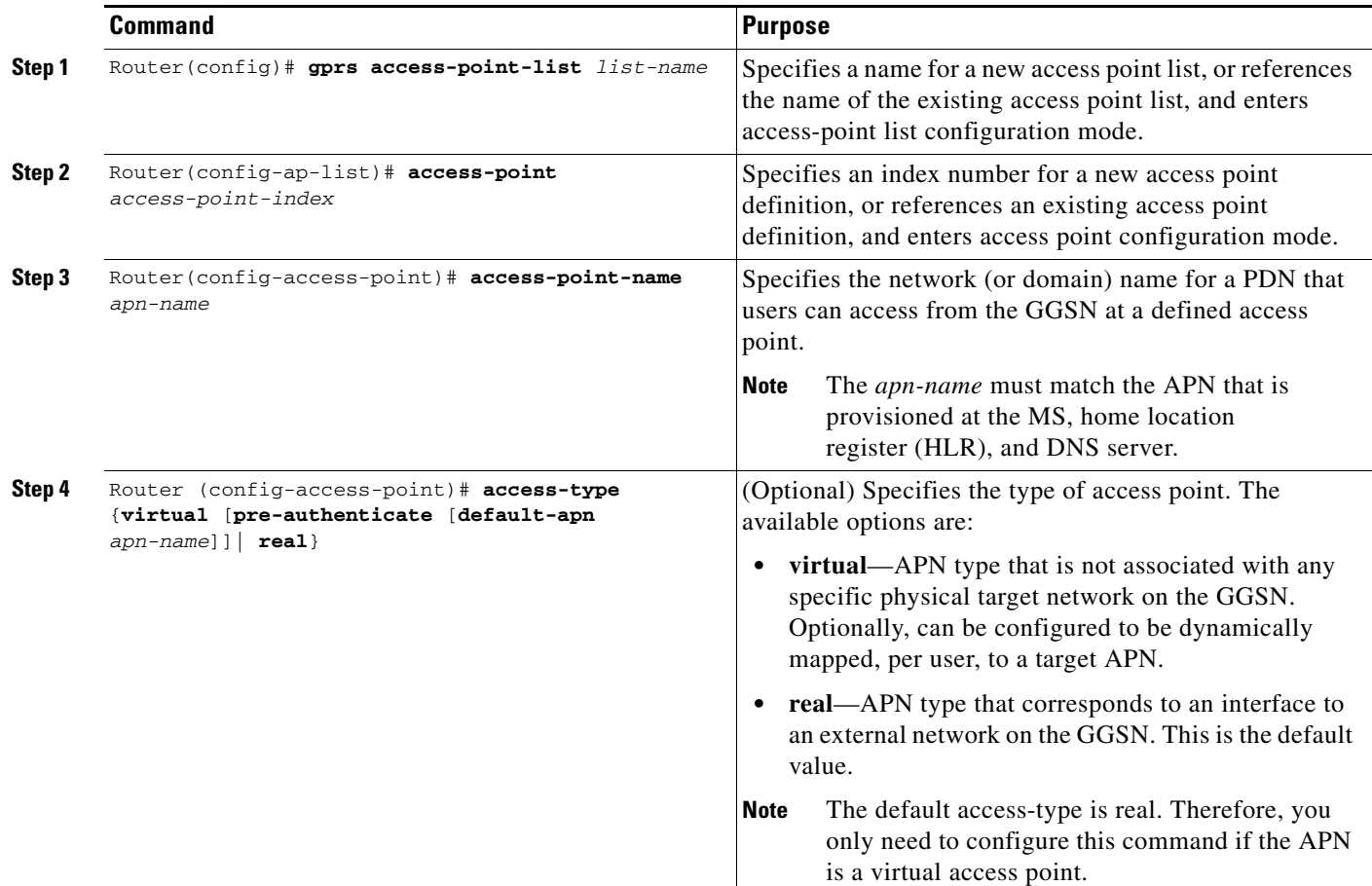

To create an access point and specify its type, use the following commands, beginning in global configuration mode:

# <span id="page-10-0"></span>**Configuring Real Access Points on the GGSN**

The GGSN uses real access points to communicate to PDNs or private networks that are available over a Gi interface on the GGSN. Use real access point types to configure the GGSN for direct access to a particular target network through an interface.

If you have configured a virtual access point, you must also configure real access points to reach the target networks.

The GGSN supports configuration of access points to public data networks and to private networks. The following sections describe how to configure different types of real access points:

- [PDN Access Configuration Task List, page 8-12](#page-11-0)
- **•** [VPN Access Using VRF Configuration Task Lists, page 8-13](#page-12-0)

Г

## <span id="page-11-0"></span>**PDN Access Configuration Task List**

Configuring a connection to a public PDN includes the following tasks:

- **•** [Configuring an Interface to a PDN](#page-11-1) (Gi interface) (Required)
- **•** [Configuring an Access Point for a PDN](#page-12-1) (Required)

## <span id="page-11-1"></span>**Configuring an Interface to a PDN**

To establish access to a PDN in the GPRS/UMTS network, you must configure an interface on the GGSN to connect to the PDN. This interface is referred to as the *Gi interface*.

On the Cisco 7600 series router platform, this interface is a logical one (on which IEEE 802.1Q encapsulation is configured) to a Layer 3 routed Gi VLAN configured on the supervisor engine.

For more information about the Gi VLAN on the supervisor engine, see "Platform Prerequisites" section on page 2-2.

For more information about configuring interfaces, see the *Cisco IOS Interface Configuration Guide* and the *Cisco IOS Interface Command Reference*.

**Note** If you are using VPN routing and forwarding (VRF) for VPN access, you must enable Cisco Express Forwarding (CEF) switching on the GGSN. If you enable CEF switching at the global configuration level, then it is automatically enabled for each interface unless it is specifically disabled at the interface.

## **Configuring 802.1Q-Encapsulated Subinterfaces**

To configure a subinterface that supports IEEE 802.1Q encapsulation to the Gi VLAN, use the following commands, beginning in global configuration mode:

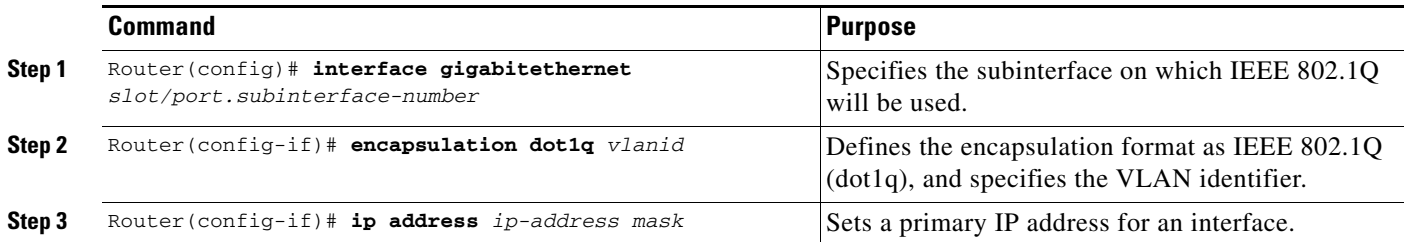

## <span id="page-12-1"></span>**Configuring an Access Point for a PDN**

To configure an access point for a PDN, you must define a real access point in the GPRS access point list.

To configure a real access point on the GGSN, use the following commands, beginning in global configuration mode:

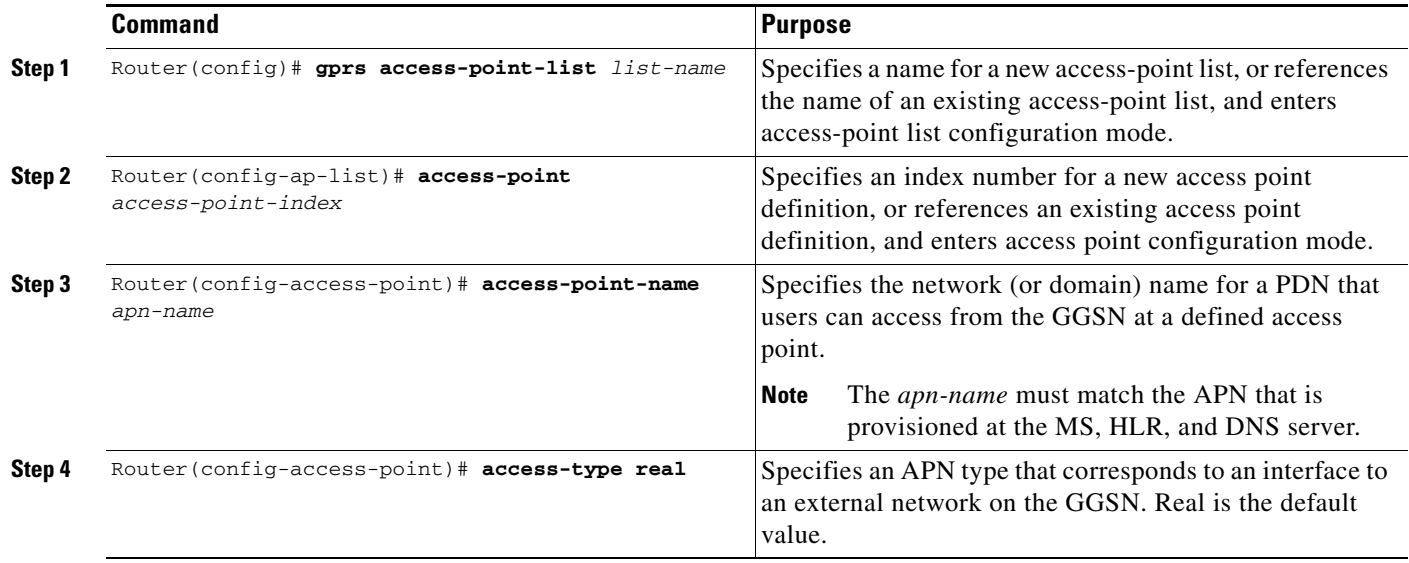

For an example of a GPRS access point configuration, see the ["Access Point List Configuration](#page-50-0)  [Example" section on page 8-51](#page-50-0).

## <span id="page-12-0"></span>**VPN Access Using VRF Configuration Task Lists**

The Cisco IOS GGSN software supports connectivity to a VPN using VPN routing and forwarding (VRF).

**Note** VRF is not supported for IPv6 PDPs. Therefore, if the **ipv6** command is configured on an APN on which VRF is enabled, the IPv4 PDPs are routed in VRF, but the IPv6 PDPs are routed in the global routing table.

The GGSN software provides a couple of ways that you can configure access to a VPN, depending on your platform, network configuration over the Gi interface between the GGSN and your PDNs, and the VPN that you want to access.

To configure VPN access using VRF on the GGSN, perform the following tasks:

- **•** [Enabling CEF Switching, page 8-14](#page-13-0) (Required)
- **•** [Configuring a VRF Routing Table on the GGSN, page 8-14](#page-13-1) (Required)
- **•** [Configuring a Route to the VPN Using VRF, page 8-14](#page-13-2) (Required)
- **•** [Configuring an Interface to a PDN Using VRF, page 8-16](#page-15-0) (Required)
- **•** [Configuring Access to a VPN, page 8-17](#page-16-0) (Required)

For sample configurations, see the ["VRF Tunnel Configuration Example" section on page 8-52](#page-51-0).

Г

## <span id="page-13-0"></span>**Enabling CEF Switching**

When you enable CEF switching globally on the GGSN, all interfaces on the GGSN are automatically enabled for CEF switching.

**Note** To ensure that CEF switching functions properly, wait a short time before enabling CEF switching after it is disabled using the **no ip cef** command.

To enable CEF switching for all interfaces on the GGSN, use the following commands, beginning in global configuration mode:

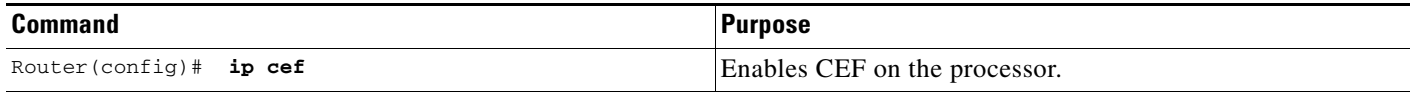

### <span id="page-13-1"></span>**Configuring a VRF Routing Table on the GGSN**

To configure a VRF routing table on the GGSN, use the following commands, beginning in global configuration mode:

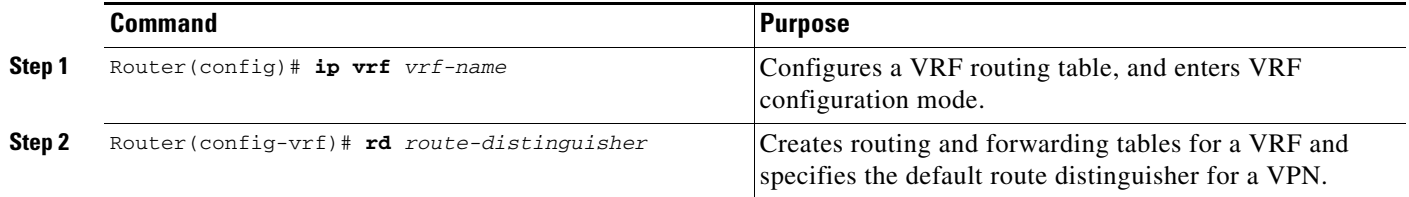

## <span id="page-13-2"></span>**Configuring a Route to the VPN Using VRF**

Be sure that a route exists between the GGSN and the private network that you want to access. You can verify connectivity by using the **ping** command from the GGSN to the private network address. To configure a route, you can use a static route or a routing protocol.

### **Configuring a Static Route Using VRF**

To configure a static route using VRF, use the following command, beginning in global configuration mode:

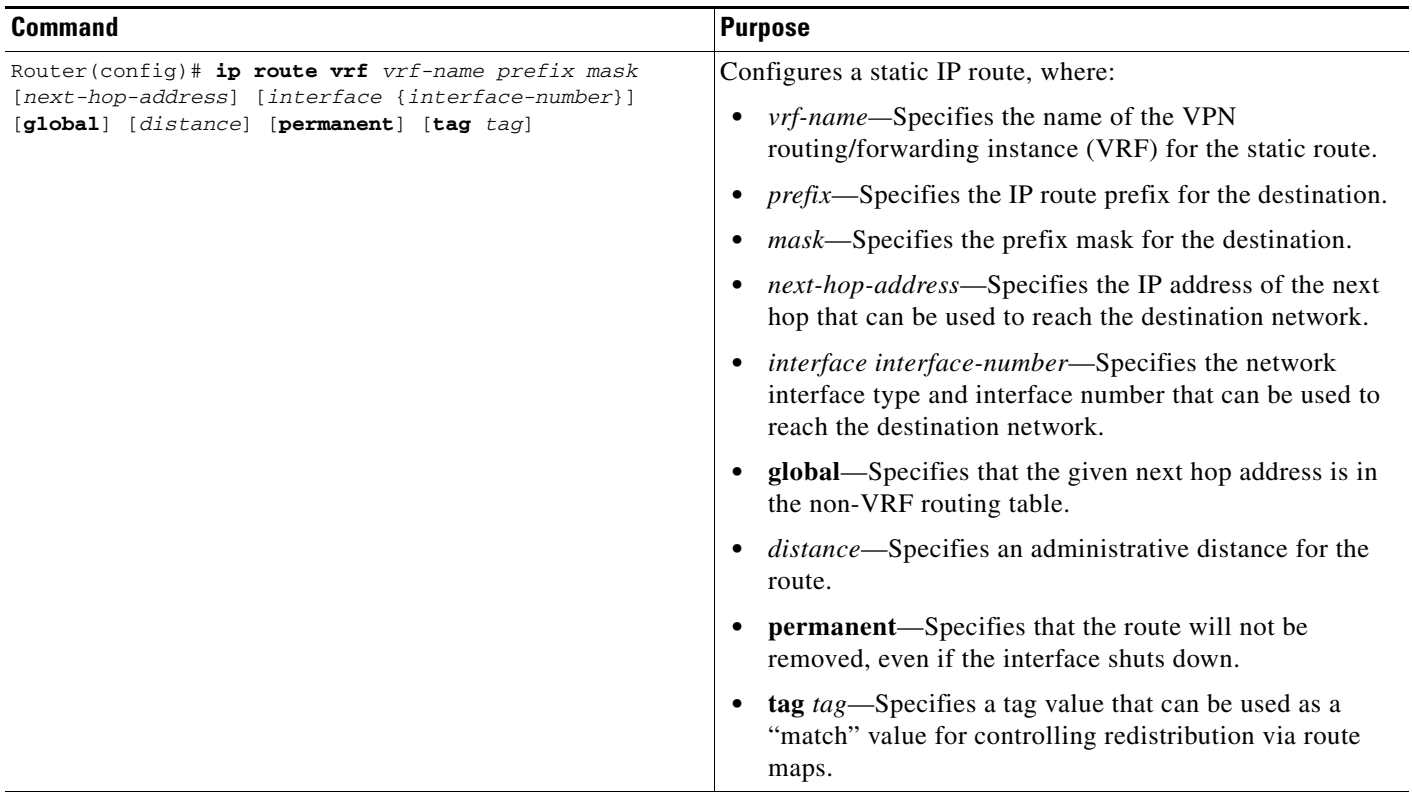

## **Verifying a Static Route Using VRF**

To verify that the GGSN has established the static VRF route that you configured, use the **show ip route vrf** privileged EXEC command as shown in the following example:

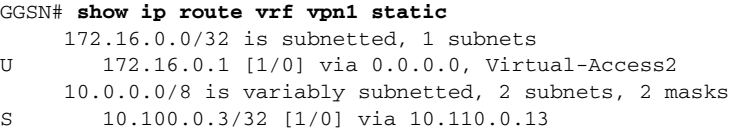

### **Configuring an OSPF Route Using VRF**

To configure an OSPF route using VRF, use the following command, beginning in global configuration mode:

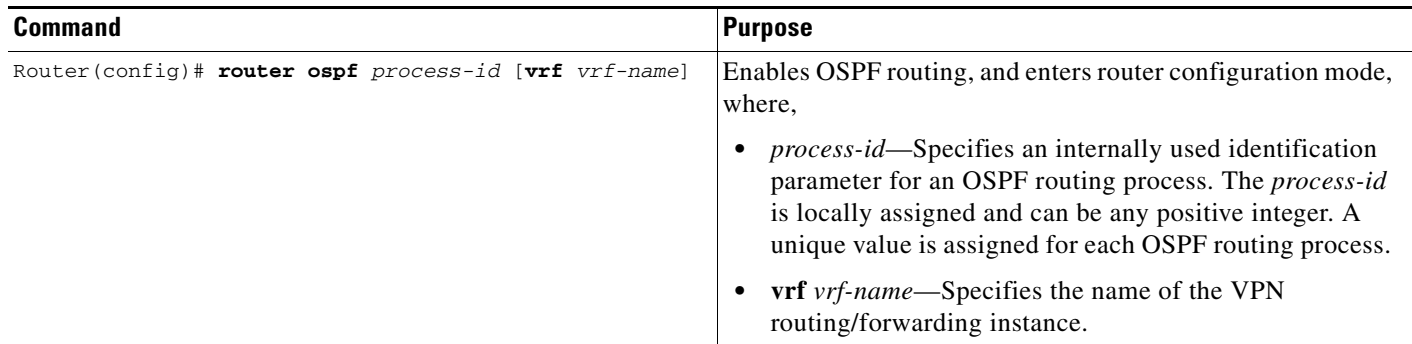

## <span id="page-15-0"></span>**Configuring an Interface to a PDN Using VRF**

To establish access to a PDN, configure an interface on the GGSN. This interface is referred to as the Gi interface.

On the Cisco 7600 series router platform, this interface is a logical one (on which IEEE 802.1Q encapsulation is configured) to a Layer 3 routed Gi VLAN configured on the supervisor engine.

For more information about the Gi VLAN on the supervisor engine, see "Platform Prerequisites" section on page 2-2.

For more information about configuring interfaces, see the *Cisco IOS Interface Configuration Guide* and the *Cisco IOS Interface Command Reference*.

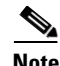

**Note** If you are using VRF for VPN access, you must enable CEF switching on the GGSN. If you enable CEF switching at the global configuration level, then it is automatically enabled for each interface unless it is specifically disabled at the interface.

### **Configuring 802.1Q-Encapsulated Subinterfaces**

To configure a subinterface that supports IEEE 802.1Q encapsulation to the Gi VLAN, use the following commands, beginning in global configuration mode:

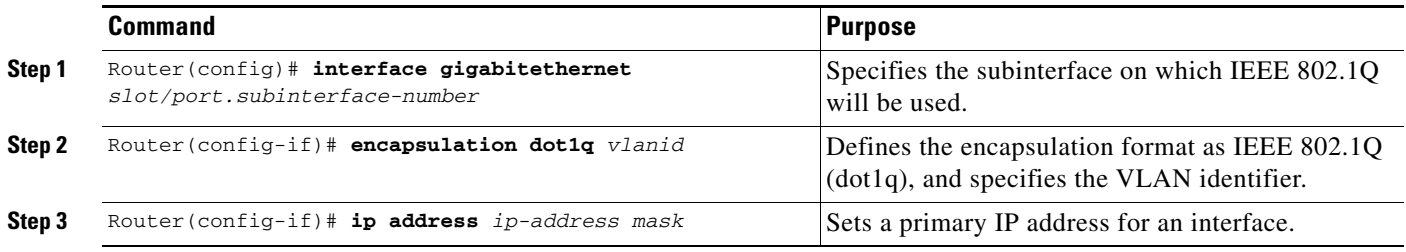

### <span id="page-16-0"></span>**Configuring Access to a VPN**

After you have completed the prerequisite configuration tasks, you can configure access to a VPN with a tunnel or without a tunnel.

The following sections describe the different methods you can use to configure access to a VPN:

[Configuring Access to a VPN Without a Tunnel](#page-16-1)

[Configuring Access to a VPN With a Tunnel](#page-17-0)

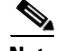

**Note** With GGSN Release 5.0 and later, you can assign multiple APNs to the same VRF.

#### <span id="page-16-1"></span>**Configuring Access to a VPN Without a Tunnel**

If you configure more than one Gi interface to different PDNs, and need to access a VPN off one of those PDNs, then you can configure access to that VPN without configuring an IP tunnel. To configure access to the VPN in this case, you need to configure the **vrf** access point configuration command.

To configure access to a VPN in the GPRS access point list, use the following commands, beginning in global configuration mode:

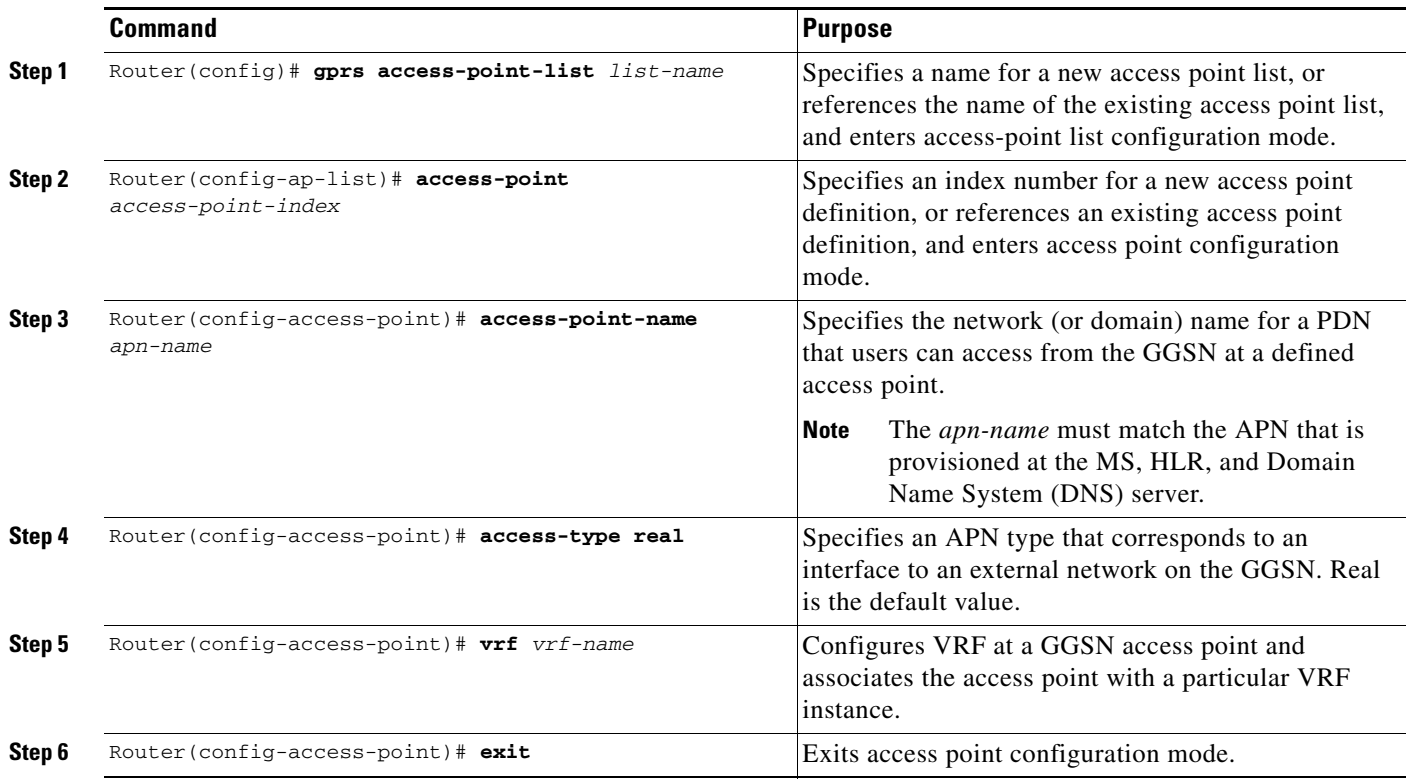

For information about the other access point configuration options, see the ["Configuring Additional Real](#page-19-0)  [Access Point Options" section on page 8-20](#page-19-0).

## <span id="page-17-0"></span>**Configuring Access to a VPN With a Tunnel**

If you have only a single Gi interface to a PDN from which you need to access one or more VPNs, you can configure an IP tunnel to access those private networks.

To configure access to the VPN using a tunnel, perform the following tasks:

- **•** [Configuring the VPN Access Point](#page-17-1) (Required)
- **•** [Configuring the IP Tunnel](#page-18-0) (Required)

### <span id="page-17-1"></span>*Configuring the VPN Access Point*

To configure access to a VPN in the GPRS access point list, use the following commands, beginning in global configuration mode:

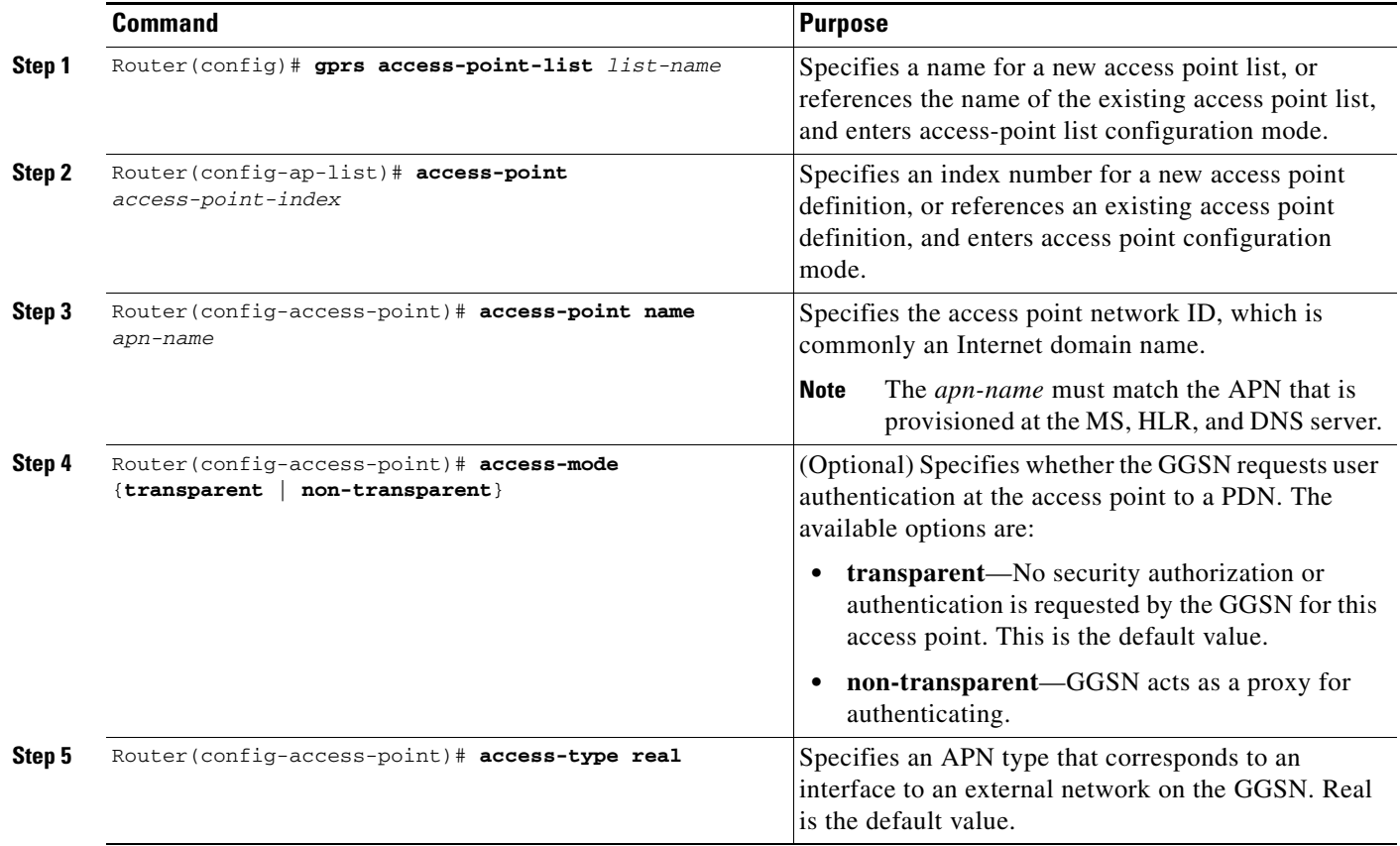

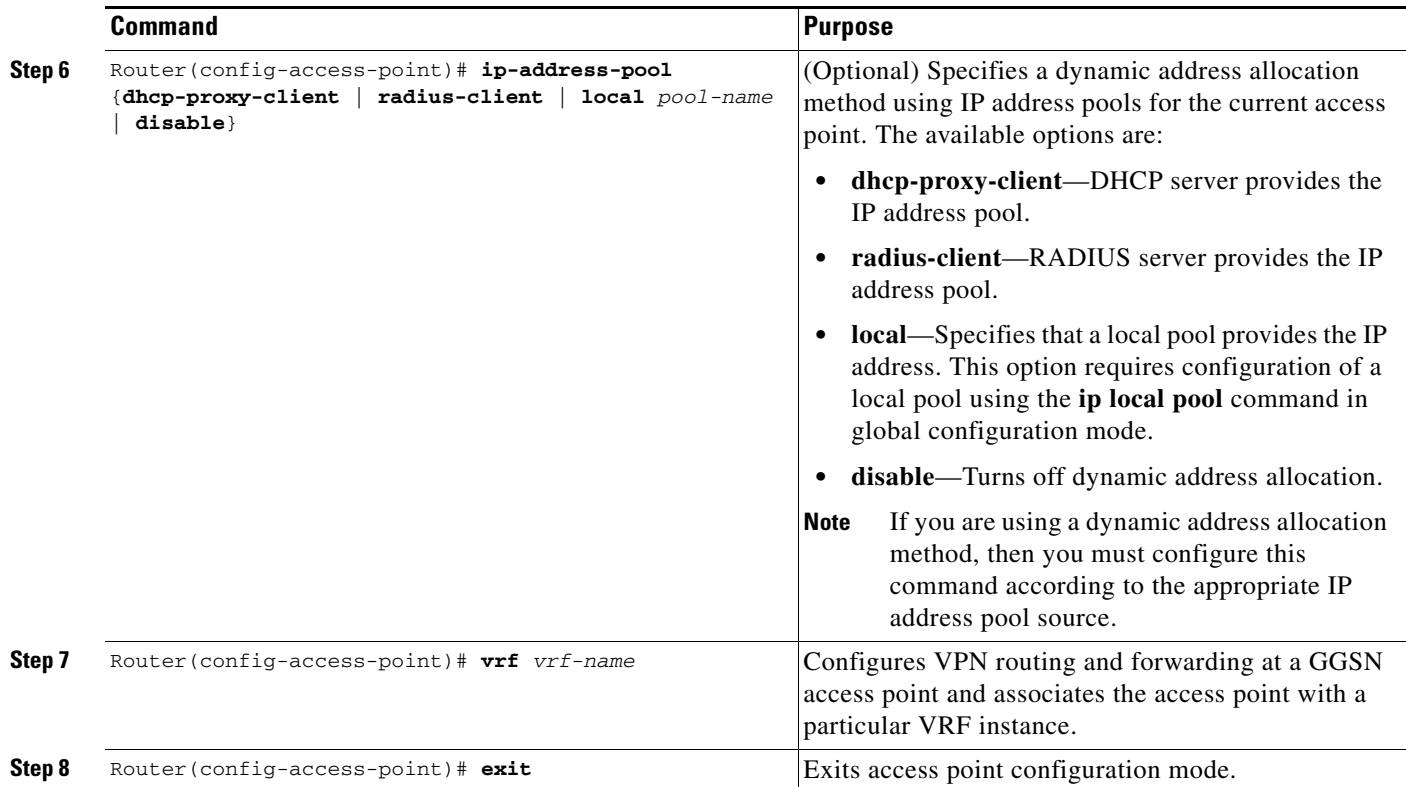

For information about the other access point configuration options, see the ["Configuring Additional Real](#page-19-0)  [Access Point Options" section on page 8-20](#page-19-0).

### <span id="page-18-0"></span>*Configuring the IP Tunnel*

When you configure a tunnel, you might consider using loopback interfaces as the tunnel endpoints instead of real interfaces because loopback interfaces are always up.

To configure an IP tunnel to a private network, use the following commands, beginning in global configuration mode:

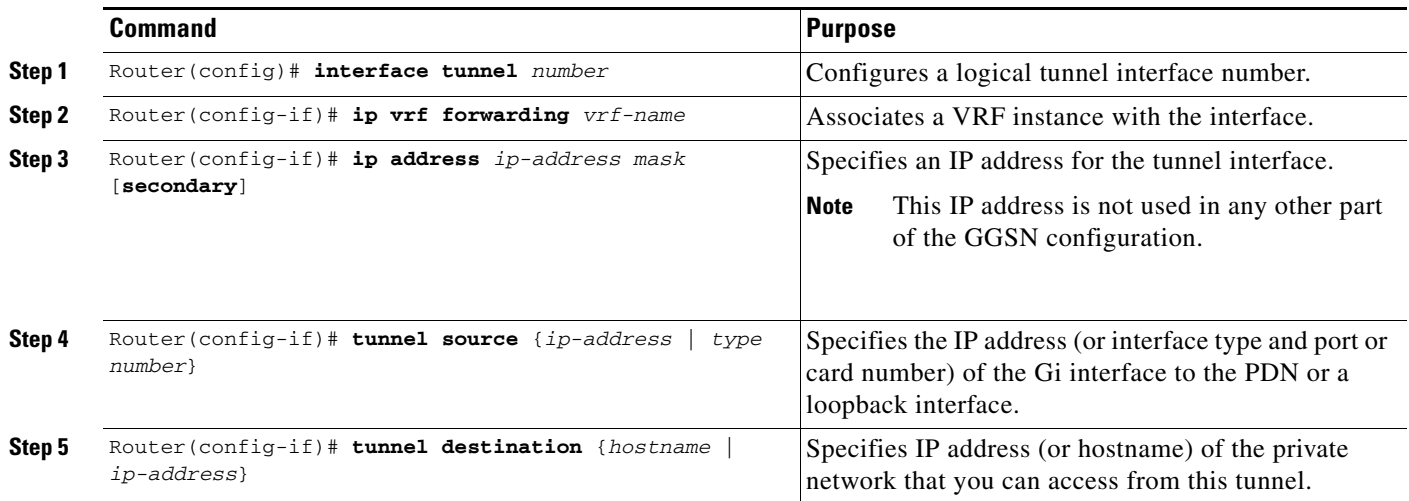

## <span id="page-19-0"></span>**Configuring Additional Real Access Point Options**

This section summarizes the configuration options that you can specify for a GGSN access point.

Some of these options are used in combination with other global router settings to configure the GGSN. Further details about configuring several of these options are discussed in other topics in this chapter and other chapters of this book.

**Note** Although the Cisco IOS software allows you to configure other access point options on a virtual access point, only the **access-point-name** and **access-type** commands are applicable to a virtual access point. Other access point configuration commands, if configured, will be ignored.

To configure options for a GGSN access point, use any of the following commands, beginning in accesspoint list configuration mode:

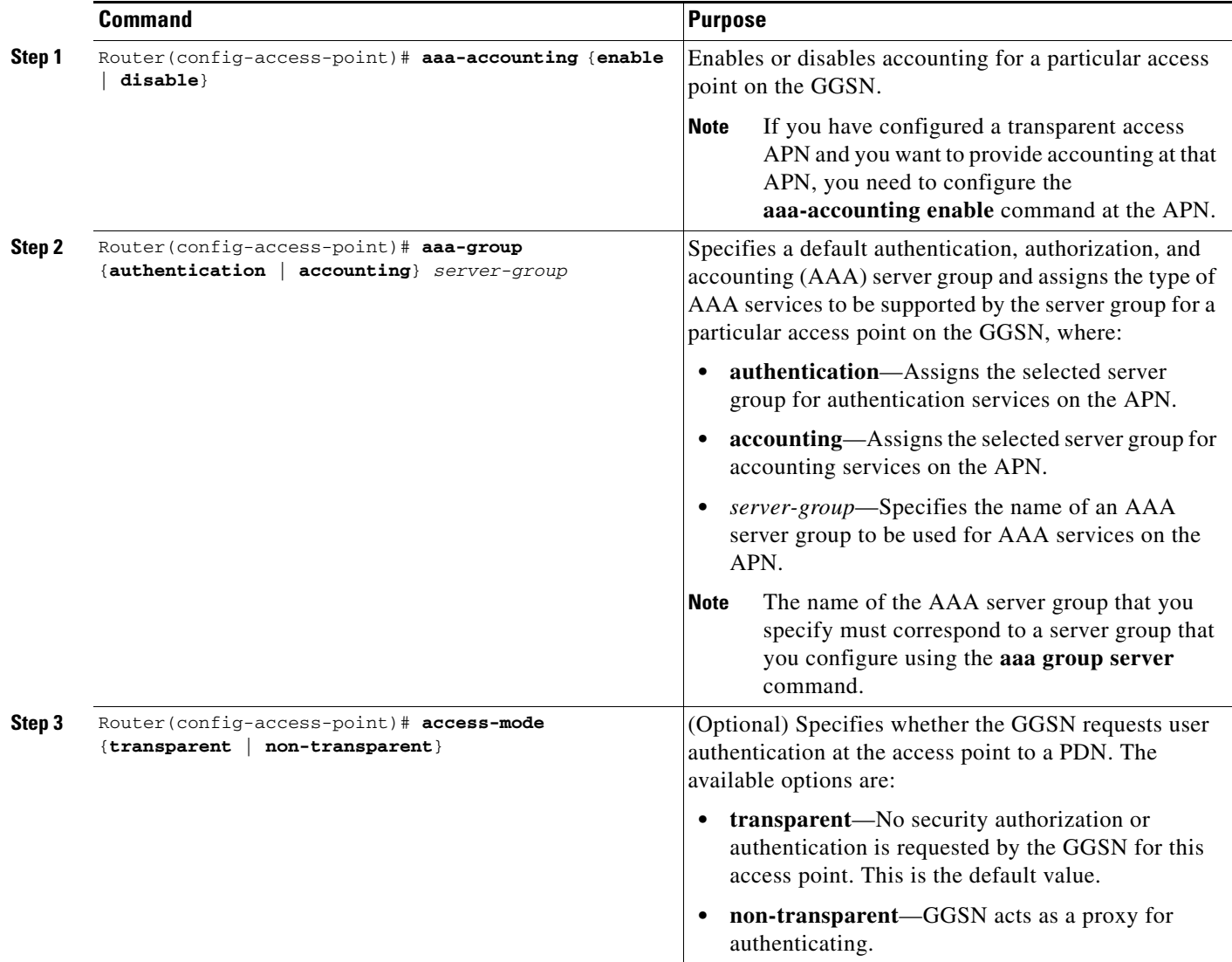

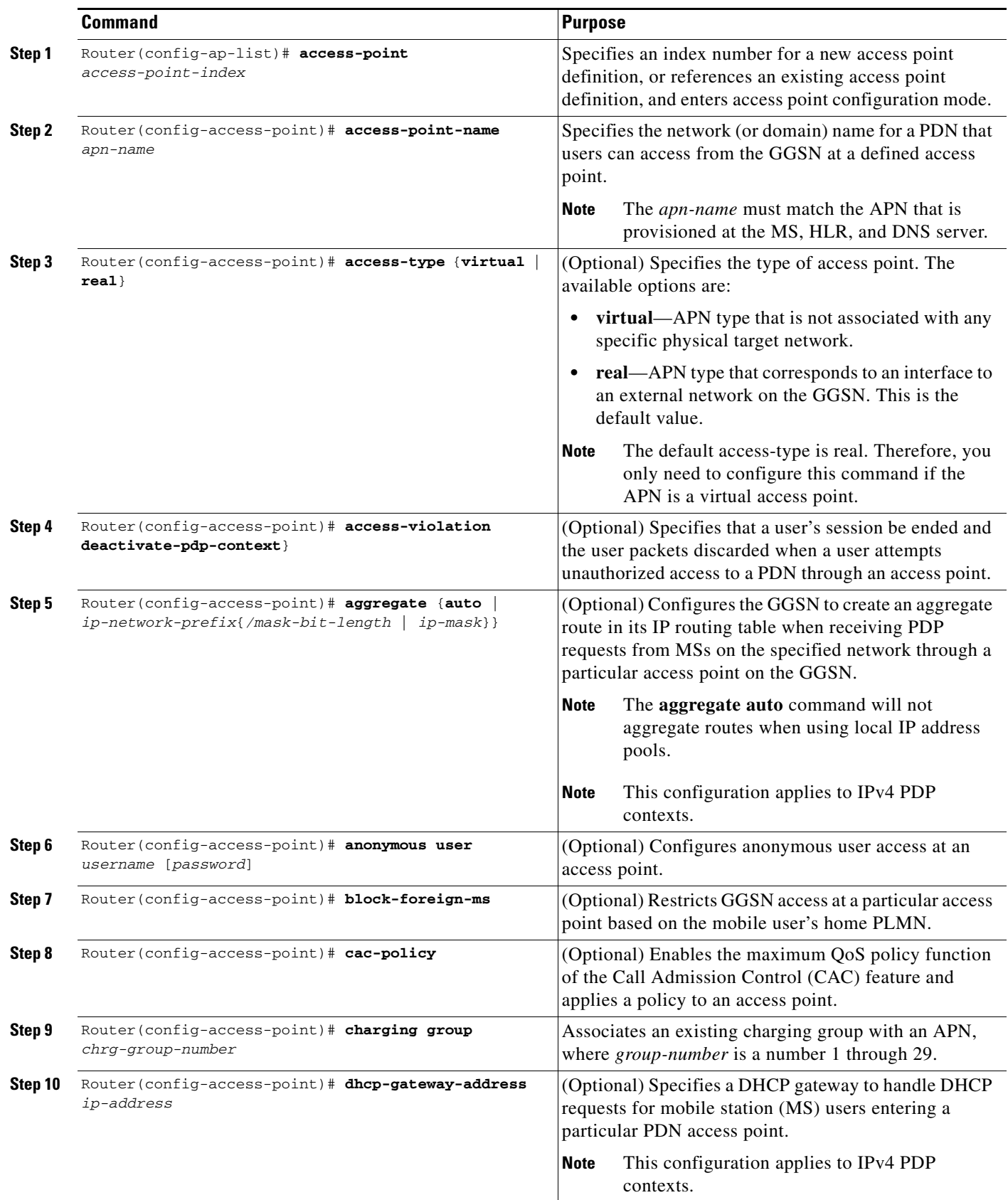

H

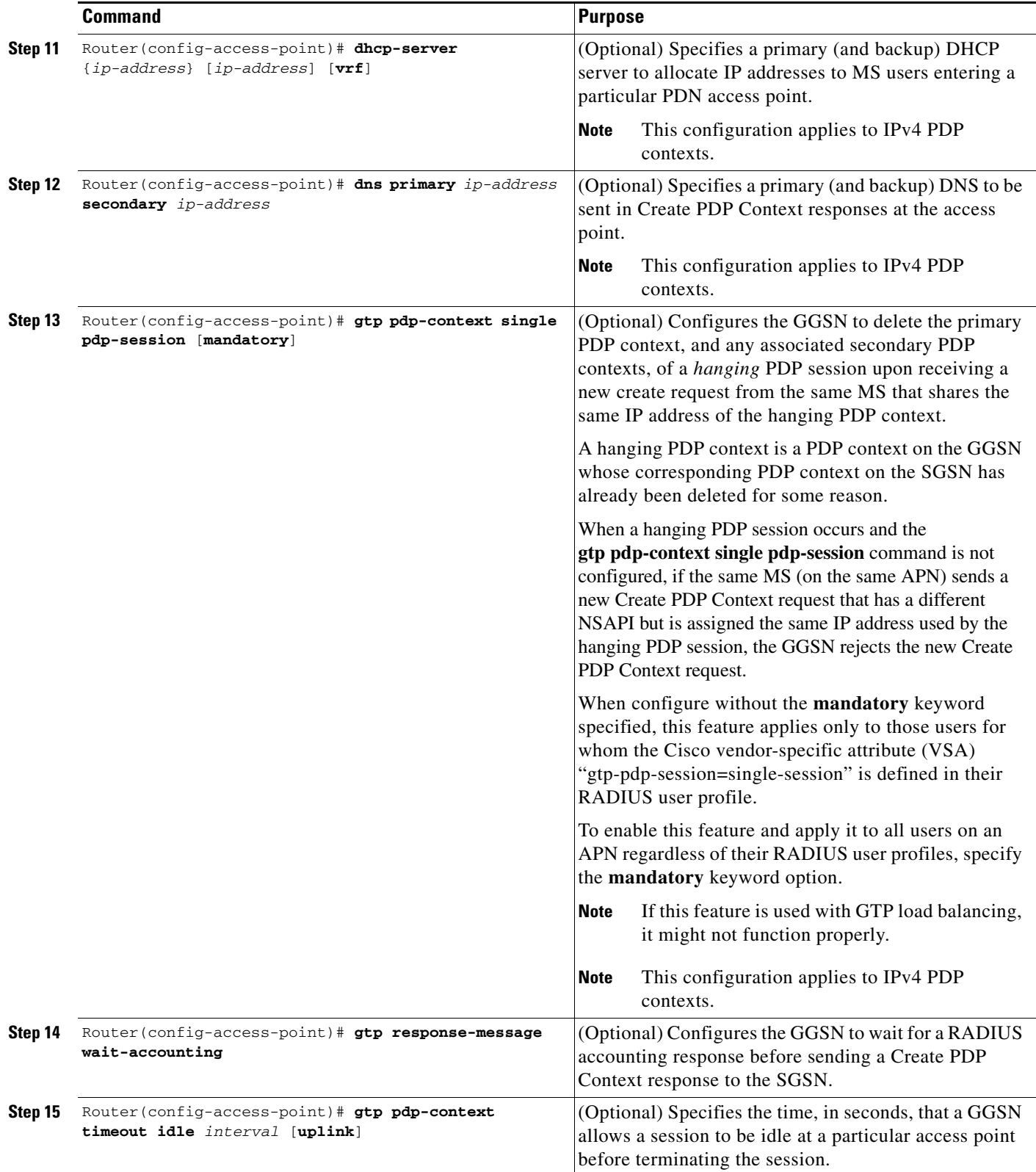

П

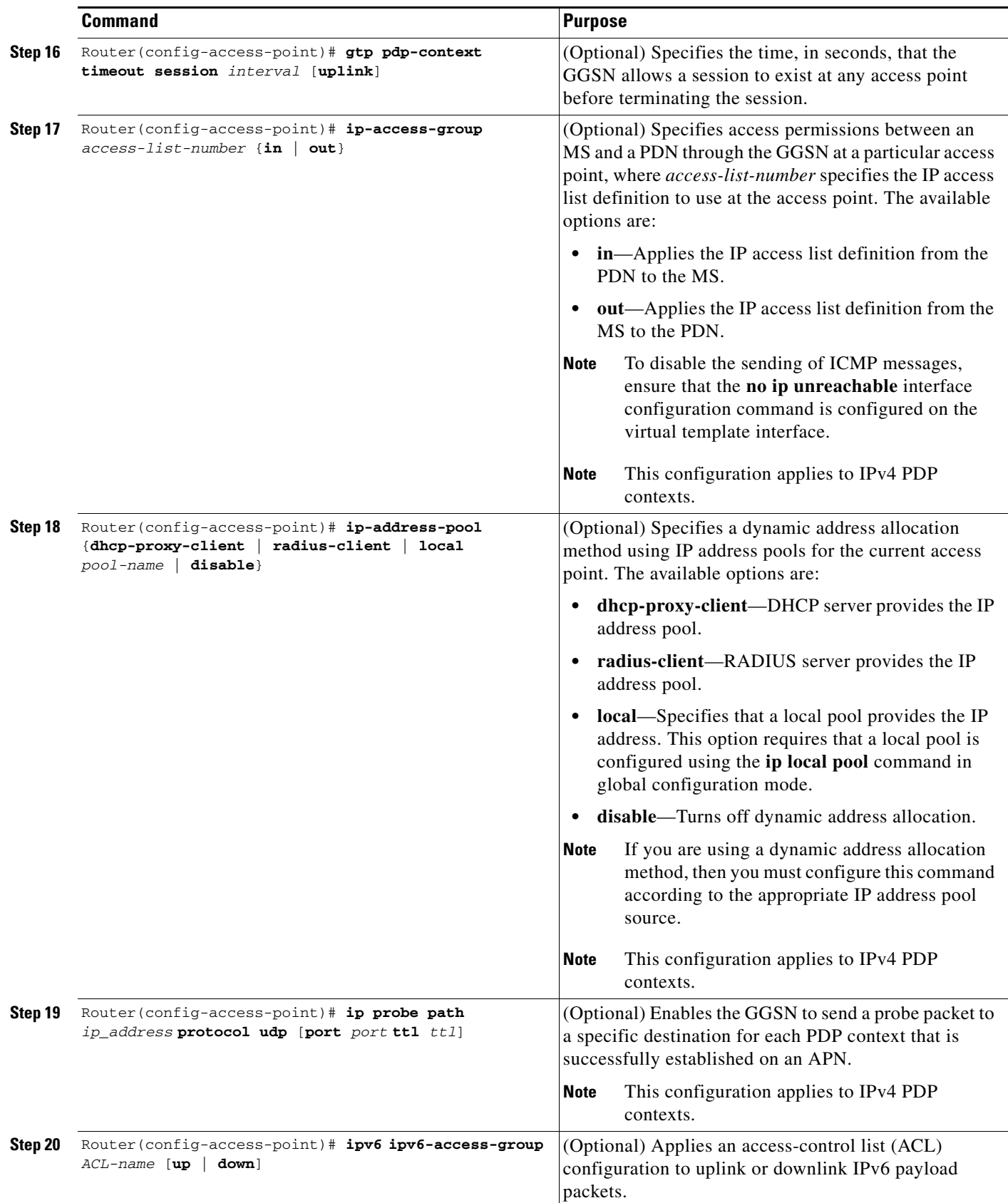

H

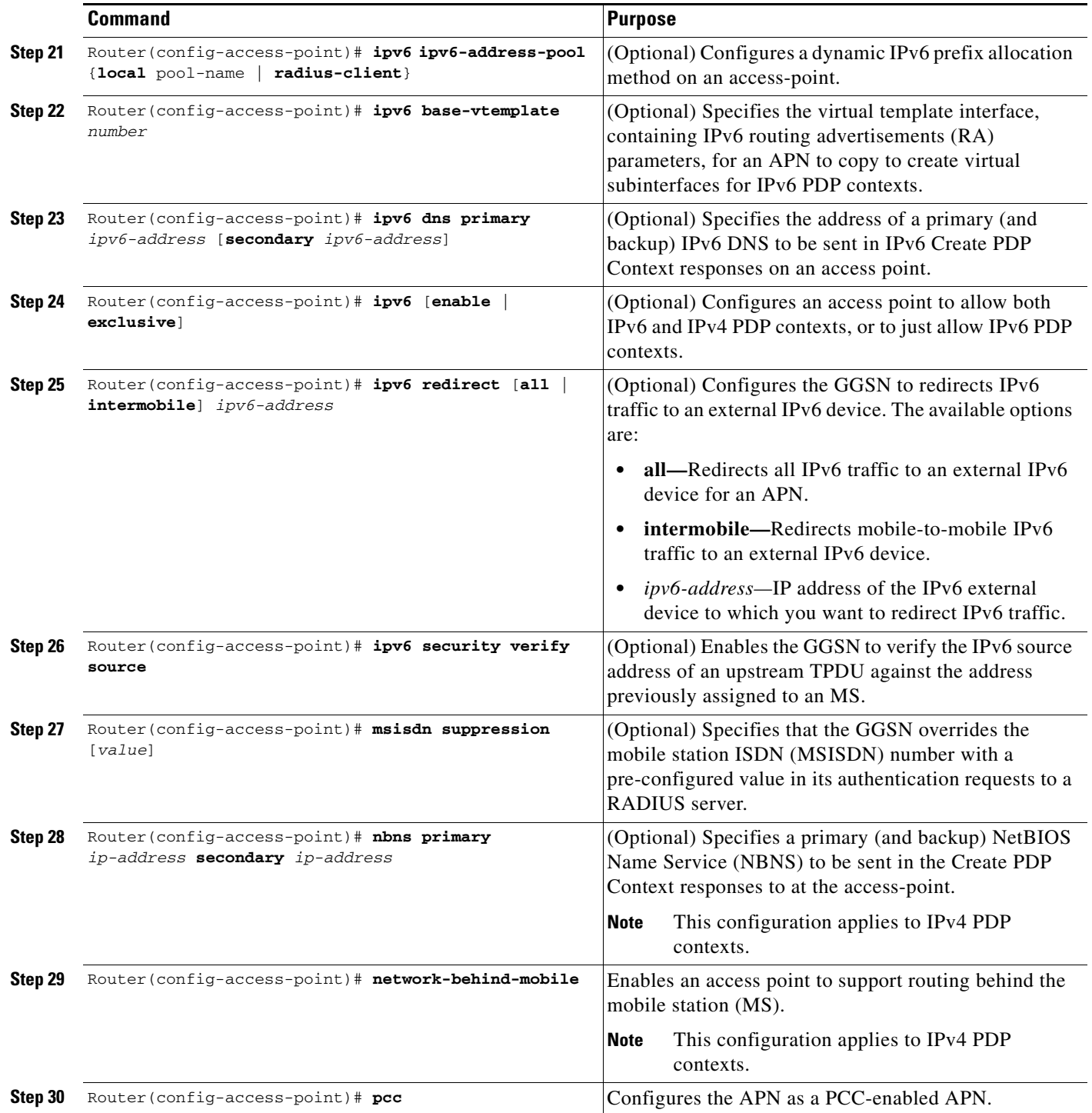

П

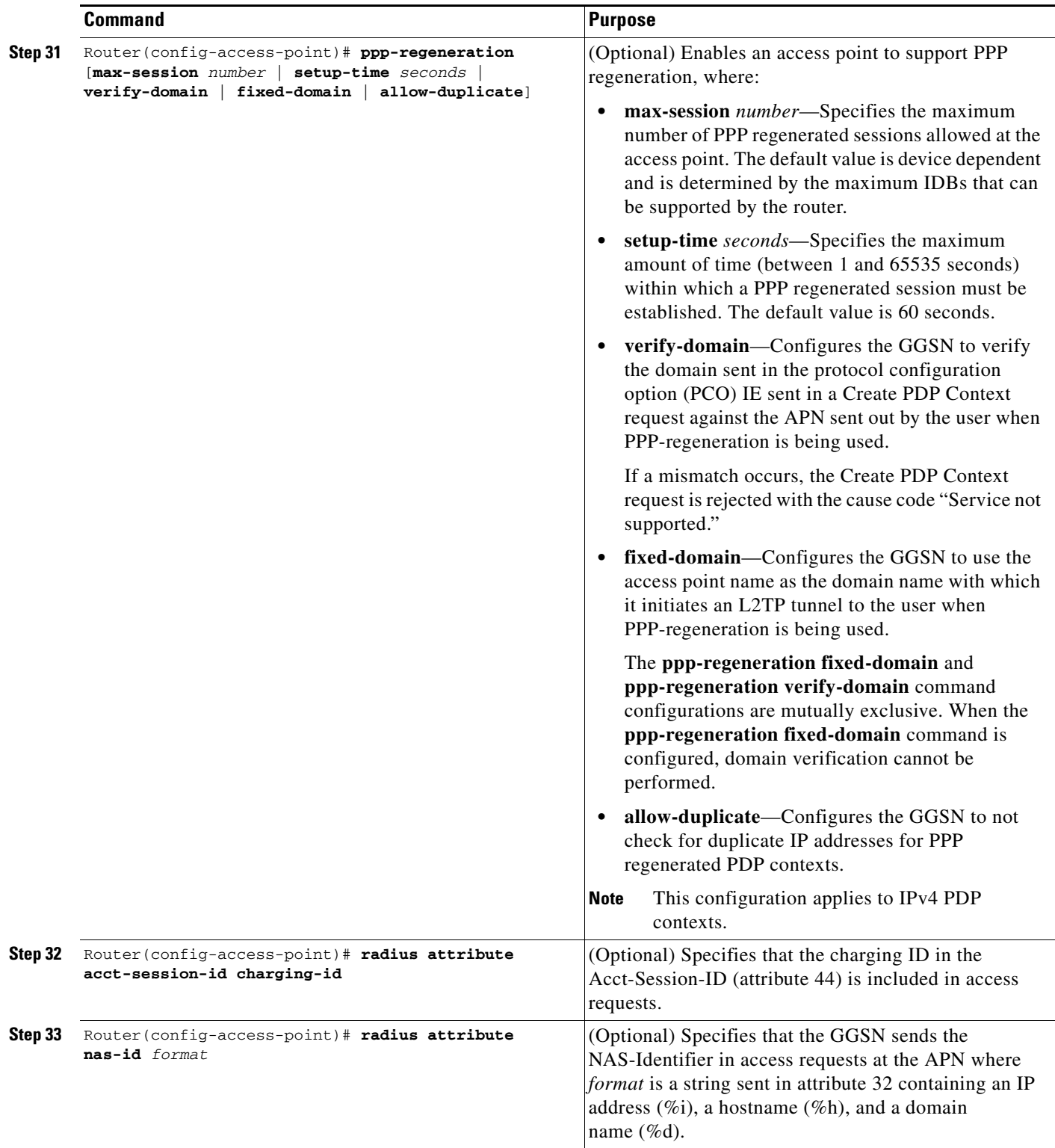

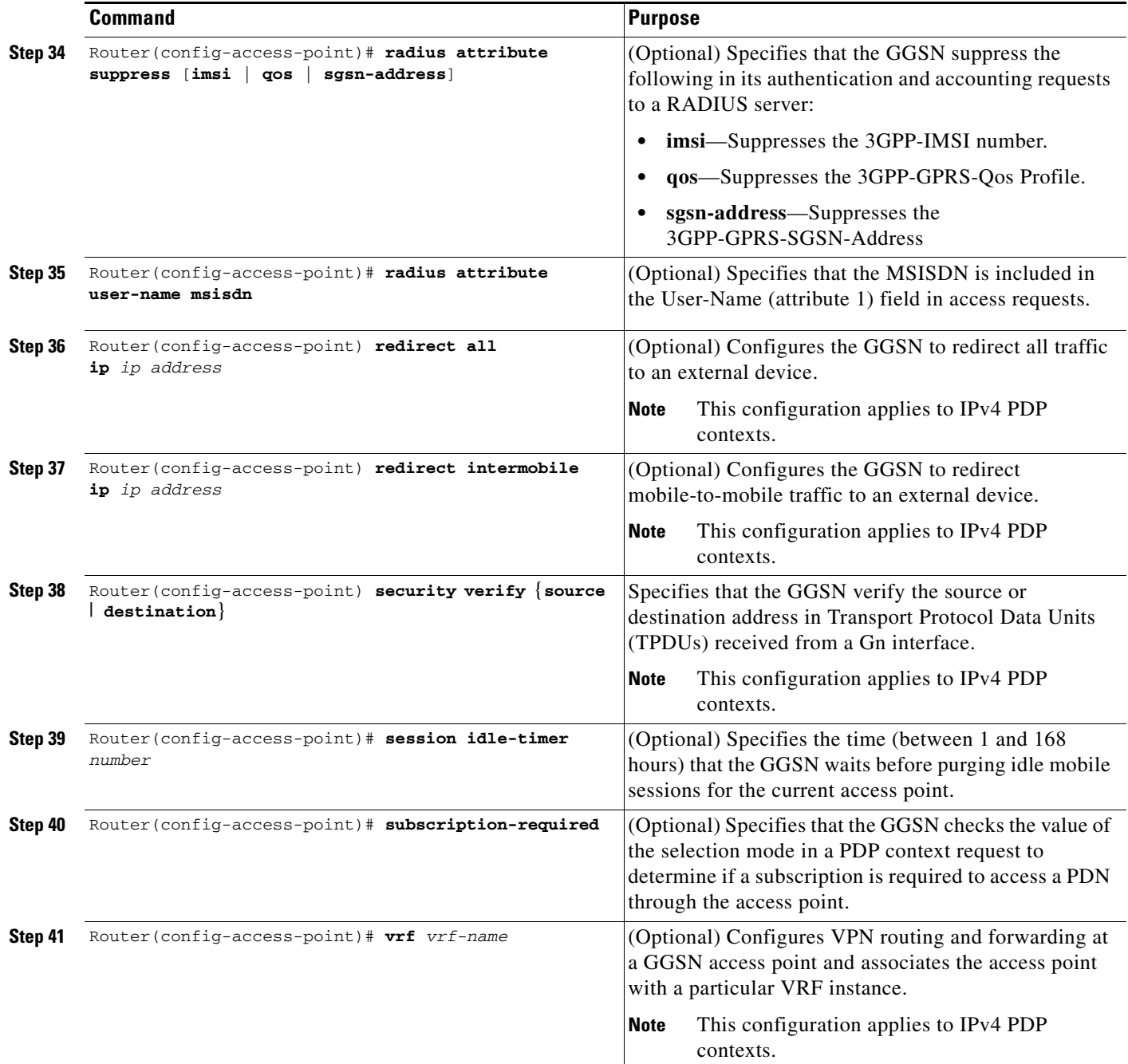

## **Verifying the Real Access Point Configuration**

This section describes how to verify that you have successfully configured access points on the GGSN, and includes the following tasks:

- **•** [Verifying the GGSN Configuration, page 8-27](#page-26-0)
- **•** [Verifying Reachability of the Network Through the Access Point, page 8-29](#page-28-0)

#### <span id="page-26-0"></span>**Verifying the GGSN Configuration**

To verify that you have properly configured access points on the GGSN, use the **show running-config** command and the **show gprs access-point** commands.

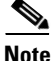

**Note** The **gprs access-point-list** command first appears in the output of the **show running-config** command under the virtual template interface, which indicates that the GPRS access point list is configured and is associated with the virtual template. To verify your configuration of specific access points within the GPRS access point list, look further down in the **show** command output where the **gprs access-point-list** command appears again, followed by the individual access point configurations.

**Step 1** From global configuration mode, use the **show running-config** command as shown in the following example. Verify that the **gprs access-point-list** command appears under the virtual template interface, and verify the individual access point configurations within the **gprs access-point-list** section of the output as shown in bold:

```
Router# show running-config
Building configuration...
Current configuration : 3521 bytes
!
version 12.x
no service single-slot-reload-enable
service timestamps debug uptime
service timestamps log uptime
no service password-encryption
service gprs ggsn
!
hostname ggsn
!
ip cef
!
...
!
interface loopback 1
ip address 10.40.40.3 255.255.255.0
!
interface Virtual-Template1
 ip unnumber loopback 1
  encapsulation gtp
 gprs access-point-list gprs
!
. . .
!
gprs access-point-list gprs
!
  access-point 1
   access-point-name gprs.cisco.com
   access-mode non-transparent
   aaa-group authentication abc
   network-request-activation
   exit
!
  access-point 2
   access-point-name gprt.cisco.com
   exit
!
  access-point 3
    access-point-name gpru.cisco.com
```
 $\mathbf I$ 

```
ip-address-pool radius-client
    access-mode non-transparent
   aaa-group authentication abc
   exit
!
gprs maximum-pdp-context-allowed 90000
gprs gtp path-echo-interval 0
gprs default charging-gateway 10.15.15.1
!
gprs memory threshold 512
!
...
radius-server host 172.18.43.7 auth-port 1645 acct-port 1646 non-standard
radius-server retransmit 3
radius-server key 7 12150415
call rsvp-sync
!
no mgcp timer receive-rtcp
!
mgcp profile default
!
gatekeeper
 shutdown
end
```
**Step 2** To view the configuration of a specific access point on the GGSN in further detail, use the **show gprs access-point** command and specify the index number of the access point, as shown in the following example:

```
Router# show gprs access-point 2
    apn_index 2 apn_name = gprt.cisco.com
     apn_mode: transparent
     apn-type: Real
     accounting: Disable
     wait_accounting: Disable
     dynamic_address_pool: not configured
     apn_dhcp_server: 0.0.0.0
     apn_dhcp_gateway_addr: 0.0.0.0
     apn_authentication_server_group: 
     apn_accounting_server_group: 
     apn_username: , apn_password:
     subscribe_required: No
     deactivate_pdp_context_on violation: No
     network_activation_allowed: No
     Block Foreign-MS Mode: Disable
     VPN: Disable 
    GPRS vaccess interface: Virtual-Access1
     number of ip_address_allocated 0
     Total number of PDP in this APN :1
    aggregate:
     In APN: Disable
     In Global: Disable
```
**Step 3** To view a summary of every access point that is configured on the GGSN, use the **show gprs access-point all** command as shown in the following example:

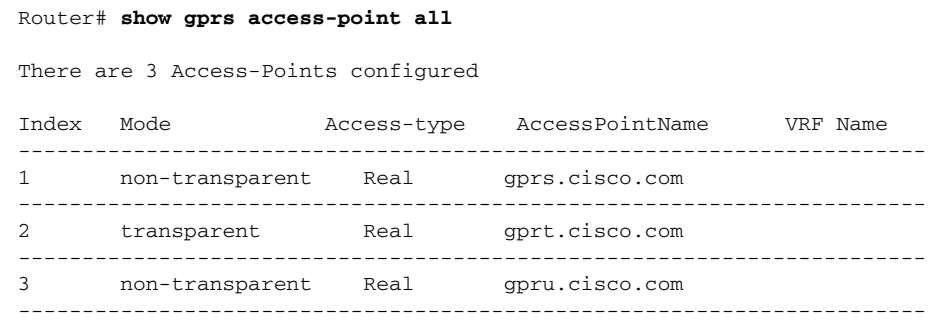

#### <span id="page-28-0"></span>**Verifying Reachability of the Network Through the Access Point**

The following procedure provides a basic methodology for verifying reachability from the MS to the destination network.

**Note** Many factors can affect whether you can successfully reach the destination network. Although this procedure does not attempt to fully address those factors, it is important for you to be aware that your particular configuration of the APN, IP routing, and physical connectivity of the GGSN, can affect end-to-end connectivity between a host and an MS.

To verify that you can reach the network from the MS, perform the following steps:

- **Step 1** From the MS (for example, using a handset), create a PDP context with the GGSN by specifying the APN to which you want to connect. In this example, you specify the APN *gprt.cisco.com*.
- **Step 2** From global configuration mode on the GGSN, use the **show gprs access-point** command and verify the number of created network PDP contexts (in the Total number of PDP in this APN output field).

The following example shows one successful PDP context request:

```
Router# show gprs access-point 2
    apn_index 2 apn_name = gprt.cisco.com
     apn_mode: transparent
     apn-type: Real
     accounting: Disable
   wait accounting: Disable
     dynamic_address_pool: not configured
     apn_dhcp_server: 0.0.0.0
     apn_dhcp_gateway_addr: 0.0.0.0
     apn_authentication_server_group: 
    apn_accounting_server_group:
     apn_username: , apn_password:
     subscribe_required: No
     deactivate_pdp_context_on violation: Yes
    network_activation_allowed: No
     Block Foreign-MS Mode: Disable
```
Г

```
 VPN: Disable 
GPRS vaccess interface: Virtual-Access1
 number of ip_address_allocated 0
 Total number of PDP in this APN :1
aggregate:
 In APN: Disable
 In Global: Disable
```
**Step 3** To test further, generate traffic to the network. To do this, use the **ping** command from a handset, or from a laptop connected to the handset, to a host on the destination network, as shown in the following example:

**ping 192.168.12.5**

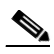

**Note** To avoid possible DNS configuration issues, use the IP address (rather than the hostname) of a host that you expect to be reachable within the destination network. For this test to work, the IP address of the host that you select must be able to be properly routed by the GGSN.

In addition, the APN configuration and physical connectivity to the destination network through a Gi interface must be established. For example, if the host to be reached is in a VPN, the APN must be properly configured to provide access to the VPN.

**Step 4** After you have begun to generate traffic over the PDP context, use the **show gprs gtp pdp-context**  command to see detailed statistics including send and receive byte and packet counts.

 $\mathcal{Q}$ 

**Tip** To find the Terminal Identifier (TID) for a particular PDP context on an APN, use the **show gprs gtp pdp-context access-point** command.

The following example shows sample output for a PDP context for TID 81726354453647FA:

Router# **show gprs gtp pdp-context tid 81726354453647FA**

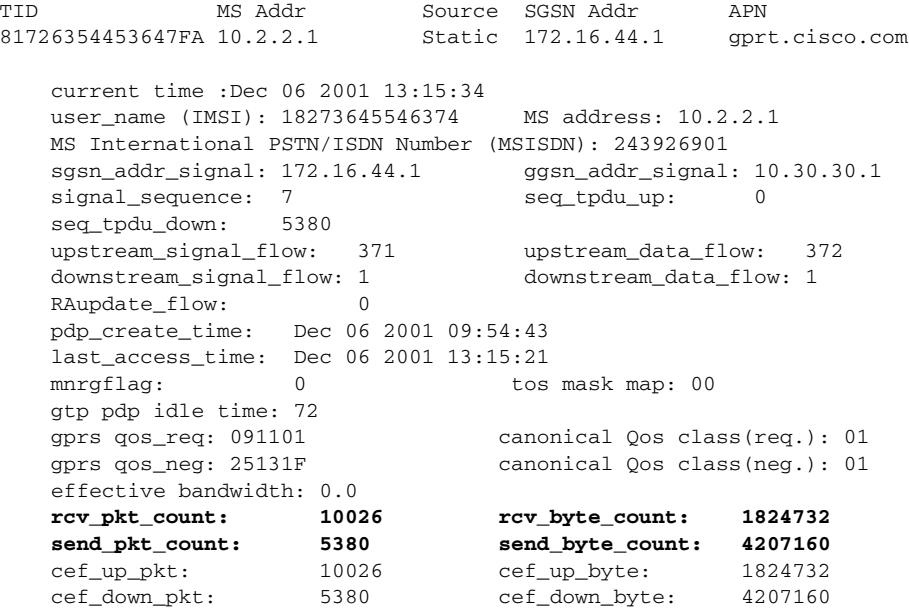

```
 cef_drop: 0
 charging_id: 12321224
 pdp reference count: 2
 ntwk_init_pdp: 0
single pdp-session: Disabled 
.
.
.
absolute session start time: NOT SET 
Accounting Session ID: 5D04010E82AD7CD3 
Periodic accounting interval: NOT SET 
Direct Tunnel: Enabled
```
## <span id="page-30-0"></span>**Configuring Virtual Access Points on the GGSN**

This section includes the following topics:

- **•** [Overview of the Virtual Access Point Feature, page 8-31](#page-30-1)
- **•** [Virtual Access Point Configuration Task List, page 8-34](#page-33-0)
- **•** [Verifying the Virtual Access Point Configuration, page 8-36](#page-35-0)

For a sample configuration, see the ["Virtual APN Configuration Example" section on page 8-53](#page-52-0).

## <span id="page-30-1"></span>**Overview of the Virtual Access Point Feature**

GGSN Release 3.0 and later support virtual APN access from the PLMN using the virtual access point type on the GGSN. The virtual APN feature on the GGSN allows multiple users to access different physical target networks through a shared APN access point on the GGSN.

In a GPRS/UMTS network, the user APN information must be configured at several of the GPRS/UMTS network entities, such as the home location register (HLR) and DNS server. In the HLR, the user subscription data associates the IMSI (unique per user) with each APN that the IMSI is allowed to access. At the DNS server, APNs are correlated to the GGSN IP address. If DHCP or RADIUS servers are in use, the APN configuration can also extend to those servers.

The virtual APN feature reduces the amount of APN provisioning required by consolidating access to all real APNs through a single virtual APN at the GGSN. Therefore, only the virtual APN is provisioned at the HLR and DNS server, instead of each of the real APNs to be reached. The GGSN also must be configured for the virtual APN.

 $\mathscr{P}$ 

**Note** On the Cisco 7600 series router platform, identical virtual APN configurations must exist on each GGSN that is load-balanced by means of a virtual server.

#### **Benefits of the Virtual APN Feature**

The virtual APN feature provides the following benefits:

- **•** Simplifies provisioning of APN information
- Improves scalability for support of large numbers of corporate networks, ISPs, and services
- **•** Increases flexibility of access point selection
- **•** Eases deployment of new APNs and services

 $\mathbf I$ 

**•** By setting the APN from the AAA server (pre-authentication-based virtual APN), operators can work with any APN from the handset, including the wildcard APN (\*) because the target APN the user is not connected to is base on the user provisioning.

## <span id="page-31-1"></span>**General Restrictions of the Virtual APN Feature**

The virtual APN feature has the following restrictions:

- **•** CDRs do not include domain information because for virtual APNs, the domain information is removed from the username attribute. By default, the associated real APN name is used in CDRs and authentication requests to a virtual APN. However, the GGSN can be configured to send the virtual APN in CDRs using the **gprs charging cdr-option** command with the **apn virtual** keyword options specified.
- **•** Although the Cisco IOS software allows you to configure other access point options on a virtual access point, no other access point options are applicable if they are configured.

### **Domain-based Virtual Access Point s**

By default, the GGSN determines the ultimate target network for a session by receiving the Create PDP Context request at the virtual access point and extracting the domain name to direct the packet to the appropriate real APN. The real APN is the actual destination network. Domain-based APN resolution is the default.

[Figure 8-1](#page-31-0) shows how the GGSN, by default, supports a Create PDP Context request from an MS processed through a virtual APN on the GGSN.

<span id="page-31-0"></span>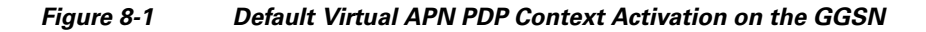

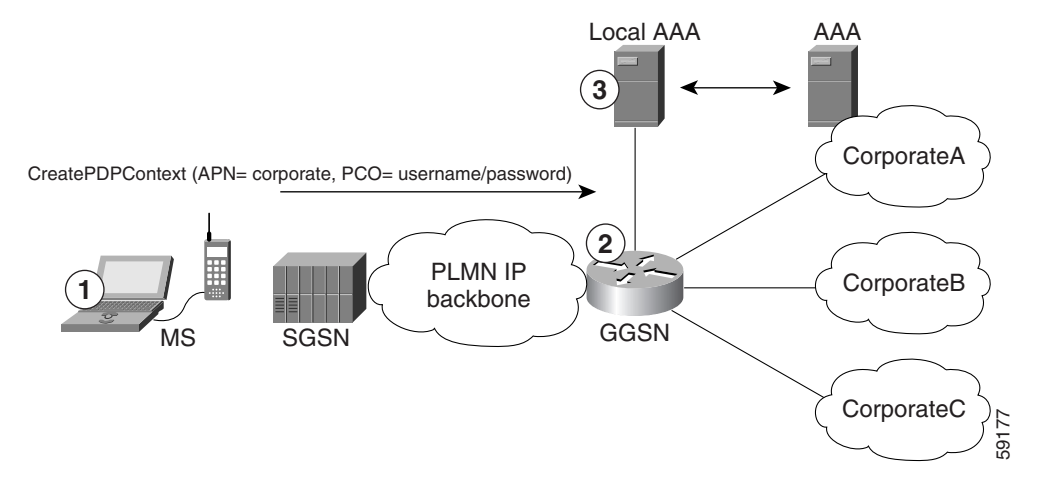

- **1.** At the MS, the user connects to the network with a username in the form of login@domain, such as ciscouser@CorporateA.com. The SGSN sends a Create PDP Context request to the GGSN, using the virtual APN of "corporate." The Create PDP Context request also includes the username in login@domain format in the protocol configuration option (PCO) information element.
- **2.** The GGSN extracts the domain from the information in the PCO, which corresponds to the real target network on the GGSN. In this example, the GGSN finds CorporateA.com as the domain and directs the session to the appropriate real APN for the target network. In this case, the real APN is corporateA.com. The GGSN uses the complete username to do authentication.
- **3.** The local or corporate AAA server is selected based on the domain part of the username, which is CorporateA.com in this case.

## **Pre-authentication-based Virtual Access Points**

The pre-authentication-based virtual APN feature utilizes AAA servers to provide dynamic, per-user mapping of a virtual APN to a target (real) APN.

When the **pre-authenticate** keyword option is specified when configuring a virtual APN, a pre-authentication phase is applied to Create PDP Context requests received that include a virtual APN in the APN information element.

Pre-authentication-based virtual APN requires that the AAA server be configured to provision user profiles to include the target APN. The AAA maps a user to the target using user identifications such as the IMSI, user name, or MSISDN, etc. In addition, the target APN must be locally configured on the GGSN.

The following is the typical call flow with regard to external AAA servers when a virtual APN is involve:

- **1.** The GGSN receives a Create PDP Context Request that includes a virtual APN. It locates the virtual APN and starts a pre-authentication phase for the PDP context by sending an Access-Request message to an AAA server.
- **2.** The AAA server does a lookup based on the user identification (username, MSISDN, IMSI, etc.) included in the Access-Request message, and determines the target-APN for the user from the user profile. The target APN is returned as a Radius attribute in the Access-Accept message to the GGSN.
- **3.** The GGSN checks for a locally-configured APN that matches the APN name in the target APN attribute in the Access-Accept message.
	- **–** Ι f a match is found, the virtual APN is resolved and the Create PDP Context Request is redirected to the target APN and is further processed using the target APN (just as if the target APN was included in the original Create PDP Context request). If the real APN is non-transparent, another Access-Request is sent out. Typically, the AAA server should be different.
	- **–** If a match is not found, the Create PDP Context Request is rejected.
	- **–** If there is no target APN included in the RADIUS attribute in the access-accept message to the GGSN, or if the target APN is not locally configured, the Create PDP Context Request is rejected.
- **4.** GGSN receives an access-accept from the AAA server for the second round of authentication.

#### **Restrictions of the Pre-authentication-based Virtual APN Feature**

In addition to the restrictions listed in the ["General Restrictions of the Virtual APN Feature" section on](#page-31-1)  [page 8-32](#page-31-1), when configuring pre-authentication-based virtual APN functionality, note the following:

- If a user profile on the AAA server is configured to include a target APN, then the target APN should be a real APN, and it should be configured on the GGSN.
- **•** An APN can only be configured for domain-based virtual APN functionality or pre-authentication-based APN functionality, not both.
- **•** The target APN returned from AAA must be a real APN, and if more than one APN is returned, the first one is used and the rest ignored.
- **•** Configure anonymous user access under the virtual APN (using the **anonymous user** access-point configuration command) to mobile stations (MS) to access without supplying the username and password (the GGSN uses the common password configured on the APN).
- **•** At minimum, an AAA access-method must be configured under the virtual APN, or globally. If a method is not configured, the create PDP request will be rejected.

## <span id="page-33-0"></span>**Virtual Access Point Configuration Task List**

To configure the GGSN to support virtual APN access, you must configure one or more virtual access points. You also need to configure the real access points that provide the information required for connecting to the physical networks of the external PDNs or VPNs.

In addition to the configuring the GGSN, you must also ensure proper provisioning of other GPRS/UMTS network entities as appropriate to successfully implement the virtual APN feature on the GPRS/UMTS network.

To configure virtual APN access on the GGSN, perform the following tasks:

- [Configuring Virtual Access Points on the GGSN, page 8-34](#page-33-1) (Required)
- **•** [Configuring Real Access Points on the GGSN, page 8-11](#page-10-0) (Required)
	- **–** [PDN Access Configuration Task List, page 8-12](#page-11-0)
	- **–** [VPN Access Using VRF Configuration Task Lists, page 8-13](#page-12-0)
- **•** [Configuring Other GPRS/UMTS Network Entities With the Virtual APN, page 8-35](#page-34-0) (Optional)

For a sample configuration, see the ["Virtual APN Configuration Example" section on page 8-53.](#page-52-0)

## <span id="page-33-1"></span>**Configuring Virtual Access Points on the GGSN**

Use virtual access point types to consolidate access to multiple real target networks on the GGSN. Because the GGSN always uses real access points to reach an external network, virtual access points are used in combination with real access points on the GGSN.

You can configure multiple virtual access points on the GGSN. Multiple virtual access points can be used to access the same real networks. One virtual access point can be used to access different real networks.

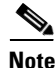

**Note** Be sure that you provision the HLR and configure the DNS server to properly correspond to the virtual APN domains that you have configured on the GGSN. For more information, see the ["Configuring Other](#page-34-0)  [GPRS/UMTS Network Entities With the Virtual APN" section on page 8-35.](#page-34-0)

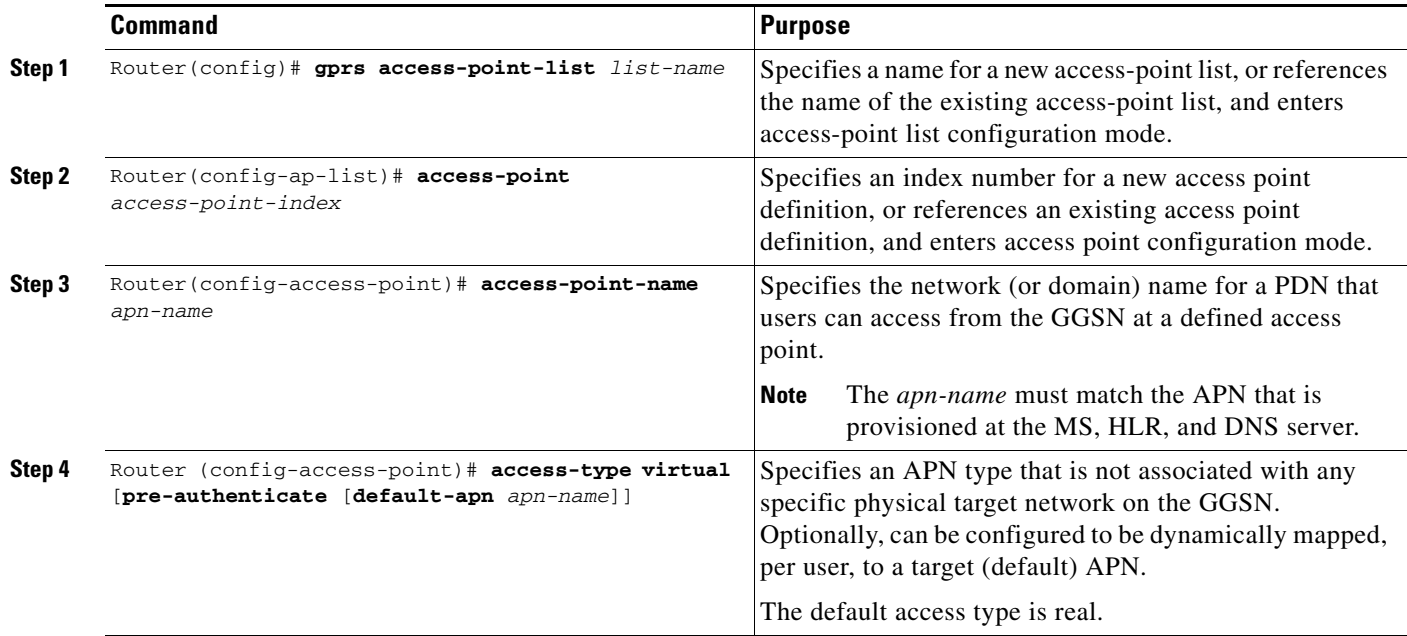

To configure a virtual access point on the GGSN, use the following commands, beginning in global configuration mode:

**Note** Even though the Cisco IOS software allows you to configure additional access point options on a virtual access point, none of those access point options will apply if they are configured.

### <span id="page-34-0"></span>**Configuring Other GPRS/UMTS Network Entities With the Virtual APN**

When you configure the GGSN to support virtual APN access, be sure that you also meet any necessary requirements for properly configuring other GPRS/UMTS network entities to support the virtual APN implementation.

The following GPRS/UMTS network entities might also require provisioning for proper implementation of virtual APN support:

- **•** DHCP server—Requires configuration of the real APNs.
- DNS server—The DNS server that the SGSN uses to resolve the address of the GGSN must identify the virtual APN with the IP address of the GTP virtual template on the GGSN. If GTP SLB is implemented, then the virtual APN should be associated with the IP address of the GTP load balancing virtual server instance on the SLB router.
- HLR—Requires the name of the virtual APN in subscription data, as allowable for subscribed users.
- **•** RADIUS server—Requires configuration of the real APNs.
- **•** SGSN—Requires the name of the virtual APN as the default APN (as desired) when the APN is not provided in user subscription data.

## <span id="page-35-0"></span>**Verifying the Virtual Access Point Configuration**

This section describes how to verify that you have successfully configured virtual APN support on the GGSN, and includes the following tasks:

- **•** [Verifying the GGSN Configuration, page 8-36](#page-35-1)
- **•** [Verifying Reachability of the Network Through the Virtual Access Point, page 8-40](#page-39-2)

### <span id="page-35-1"></span>**Verifying the GGSN Configuration**

To verify that you have properly configured access points on the GGSN, use the **show running-config** command and the **show gprs access-point** commands.

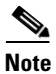

**Note** The **gprs access-point-list** command first appears in the output of the **show running-config** command under the virtual template interface, which indicates that the GPRS access point list is configured and is associated with the virtual template. To verify your configuration of specific access points within the GPRS access point list, look further down in the **show** command output where the **gprs access-point-list** command appears again, followed by the individual access point configurations.

**Step 1** From privileged EXEC mode, use the **show running-config** command as shown in the following example. Verify the interface configuration and virtual and real access points:

```
Router# show running-config
Building configuration...
Current configuration : 3521 bytes
!
version 12.x
no service single-slot-reload-enable
service timestamps debug uptime
service timestamps log uptime
no service password-encryption
!
! Enable the router for GGSN services
!
service gprs ggsn
!
hostname ggsn
!
ip cef
!
no logging buffered
logging rate-limit console 10 except errors
aaa new-model
aaa group server radius abc
server 172.18.43.7 auth-port 1645 acct-port 1646
aaa authentication ppp abc group abc
aaa authorization network abc group abc 
aaa accounting network abc start-stop group abc
!
ip subnet-zero
!
...
!
interface loopback 1
ip address 10.40.40.3 255.255.255.0
!
```

```
interface Virtual-Template1
 ip unnumber loopback 1
  encapsulation gtp
gprs access-point-list gprs
!
...
!
gprs access-point-list gprs
!
! Configure a domain-based virtual access point called corporate
!
access-point 1
   access-point-name corporate
   access-type virtual
   exit
!
! Configure three real access points called corporatea.com, 
! corporateb.com, and corporatec.com
!
access-point 2
   access-point-name corporatea.com
   access-mode non-transparent
   aaa-group authentication abc
   exit
!
 access-point 3
   access-point-name corporateb.com
   exit
    !
 access-point 4
    access-point-name corporatec.com
    access-mode non-transparent
   aaa-group authentication abc
   exit
    !
! Configure a pre-authentication-based virtual access point called virtual-apn-all
!
access-point 5
   access-point-name virtual-apn-all
   access-mode non-transparent
   access-type virtual pre-authenticate default-apn a1b1c1.com
   anonymous user anyone 1z1z1z
   radius attribute user-name msisdn
   exit
!
gprs maximum-pdp-context-allowed 90000
gprs gtp path-echo-interval 0
gprs default charging-gateway 10.15.15.1
!
gprs memory threshold 512
radius-server host 172.18.43.7 auth-port 1645 acct-port 1646 non-standard
radius-server retransmit 3
radius-server key 7 12150415
call rsvp-sync
!
no mgcp timer receive-rtcp
!
mgcp profile default
!
gatekeeper
 shutdown
!
end
```
**Step 2** To view the configuration of a specific access point on the GGSN in further detail, use the **show gprs access-point** command and specify the index number of the access point, as shown in the following examples.

The following output shows information about a real access point:

```
Router# show gprs access-point 2
```

```
apn_index 2 apn_name = corporatea.com
 apn_mode: non-transparent
 apn-type: Real
 accounting: Disable
 wait_accounting: Disable
 dynamic_address_pool: not configured
 apn_dhcp_server: 0.0.0.0
 apn_dhcp_gateway_addr: 0.0.0.0
 apn_authentication_server_group: abc
 apn_accounting_server_group: 
 apn_username: , apn_password:
 subscribe_required: No
 deactivate_pdp_context_on violation: No
 network_activation_allowed: No
 Block Foreign-MS Mode: Disable
 VPN: Disable 
GPRS vaccess interface: Virtual-Access1
 number of ip_address_allocated 0
 Total number of PDP in this APN :1
aggregate:
 In APN: Disable
```
In Global: Disable

The following output shows information about a virtual access point:

```
Router# show gprs access-point 1
```

```
apn_index 1 apn_name = corporate
 apn_mode: transparent
 apn-type: Virtual
 accounting: Disable
 wait_accounting: Disable
 dynamic_address_pool: not configured
 apn_dhcp_server: 0.0.0.0
 apn_dhcp_gateway_addr: 0.0.0.0
 apn_authentication_server_group: 
 apn_accounting_server_group: 
 apn_username: , apn_password:
 subscribe_required: No
 deactivate_pdp_context_on violation: No
 network_activation_allowed: No
 Block Foreign-MS Mode: Disable
 VPN: Disable 
GPRS vaccess interface: Virtual-Access2
 number of ip_address_allocated 0
 Total number of PDP in this APN :0
aggregate:
 In APN: Disable
 In Global: Disable
```
The following output shows information about a pre-authentication-based virtual access point that is configured to be dynamically mapped to a default APN named a1b1c1.com:

Router# **show gprs access-point 5**

```
apn_index 1 apn_name = corporate
 apn_mode: non-transparent
 apn-type: Virtual pre-authenticate default-apn a1b1c1.com
 accounting: Disable
interim newinfo accounting: Disable 
interim periodic accounting: Enable (20 minutes) 
 wait_accounting: Disable
input ACL: None, output ACL: None
 dynamic_address_pool: not configured
 apn_dhcp_server: 0.0.0.0
 apn_dhcp_gateway_addr: 0.0.0.0
 apn_authentication_server_group: 
 apn_accounting_server_group: 
 apn_username: , apn_password:
 subscribe_required: No
 deactivate_pdp_context_on violation: No
 network_activation_allowed: No
 Block Foreign-MS Mode: Disable
 VPN: Disable 
GPRS vaccess interface: Virtual-Access2
 number of ip_address_allocated 0
 Total number of PDP in this APN :0
aggregate:
 In APN: Disable
 In Global: Disable
```
**Step 3** To view a summary of every access point that is configured on the GGSN, use the **show gprs access-point all** command as shown in the following example:

Router# **show gprs access-point all**

There are 4 Access-Points configured

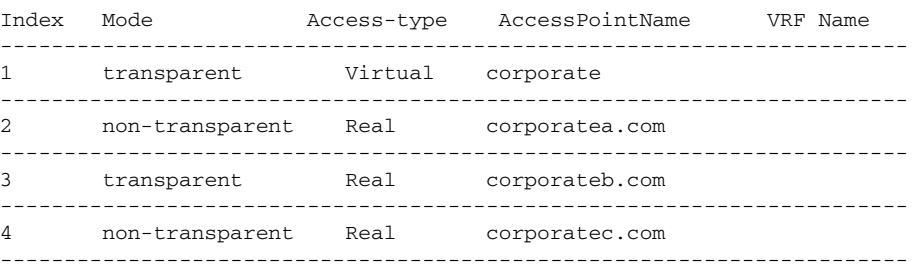

#### <span id="page-39-2"></span>**Verifying Reachability of the Network Through the Virtual Access Point**

To verify reachability of the real destination network through the virtual access point, you can use the same procedure described in the ["Verifying Reachability of the Network Through the Access Point"](#page-28-0)  [section on page 8-29.](#page-28-0)

In addition, you should meet the following guidelines for virtual access point testing:

- When you initiate PDP context activation at the MS, be sure that the username that you specify (in the form of login@domain in the Create PDP Context request) corresponds to a real APN that you have configured on the GGSN.
- **•** When you generate traffic to the network, be sure to select a host on one of the real destination networks that is configured for APN support on the GGSN.

# <span id="page-39-0"></span>**Configuring Access to External Support Servers**

You can configure the GGSN to access external support servers to provide services for dynamic IP addressing of MSs using the Dynamic Host Configuration Protocol (DHCP) or using Remote Authentication Dial-In User Service (RADIUS). You can also configure RADIUS services on the GGSN to provide security, such as authentication of users accessing a network at an APN.

The GGSN allows you to configure access to DHCP and RADIUS servers globally for all access points, or to specific servers for a particular access point. For more information about configuring DHCP on the GGSN, see the "Configuring Dynamic Addressing on the GGSN" chapter. For more information about configuring RADIUS on the GGSN, see the "Configuring Security on the GGSN" chapter.

# <span id="page-39-1"></span>**Blocking Access to the GGSN by Foreign Mobile Stations**

This section describes how to restrict access to the GGSN from mobile stations outside their home PLMN. It includes the following topics:

- **•** [Overview of Blocking Foreign Mobile Stations, page 8-40](#page-39-3)
- **•** [Blocking Foreign Mobile Stations Configuration Task List, page 8-41](#page-40-0)

## <span id="page-39-3"></span>**Overview of Blocking Foreign Mobile Stations**

The GGSN allows you to block access by mobile stations that are outside of the PLMN. When you enable blocking of foreign mobile stations, the GGSN determines whether an MS is inside or outside of the PLMN, based on the mobile country code (MCC) and mobile network code (MNC). You must specify the MCC and MNC codes on the GGSN to properly configure the home public land mobile network (HPLMN) values.

When you enable the blocking foreign MS access feature on the access point, then whenever the GGSN receives a Create PDP Context request, the GGSN compares the MCC and MNC in the TID against the home operator codes that you configure on the GGSN. If the MS mobile operator code fails the matching criteria on the GGSN, then the GGSN rejects the Create PDP Context request.

# <span id="page-40-0"></span>**Blocking Foreign Mobile Stations Configuration Task List**

To implement blocking of foreign mobile stations on the GGSN, you must enable the function and specify the supporting criteria for determining whether an MS is outside its home PLMN.

To configure blocking of foreign mobile stations on the GGSN, perform the following tasks:

- **•** [Configuring the MCC and MNC Values, page 8-41](#page-40-1) (Required)
- [Enabling Blocking of Foreign Mobile Stations on the GGSN, page 8-42](#page-41-0) (Required)
- **•** [Verifying the Blocking of Foreign Mobile Stations Configuration, page 8-42](#page-41-1)

## <span id="page-40-1"></span>**Configuring the MCC and MNC Values**

The MCC and MNC together identify a public land mobile network (PLMN). The values that you configure using the **gprs mcc mnc** command without the **trusted** keyword option specified, are those of the home PLMN ID, which is the PLMN to which the GGSN belongs.

Only one home PLMN can be defined for a GGSN at a time. The GGSN compares the IMSI in Create PDP Context requests with the values configured using this command to determine if a request is from a foreign MS.

You can also configure up to 5 *trusted* PLMNs by specifying the **trusted** keyword when issuing the **gprs mcc mnc** command. A Create PDP Context request from an MS in a trusted PLMN is treated the same as a Create PDP Context request from an MS in the home PLMN.

To configure the MCC and MNC values that the GGSN uses to determine whether a request is from a roaming MS, use the following command in global configuration mode:

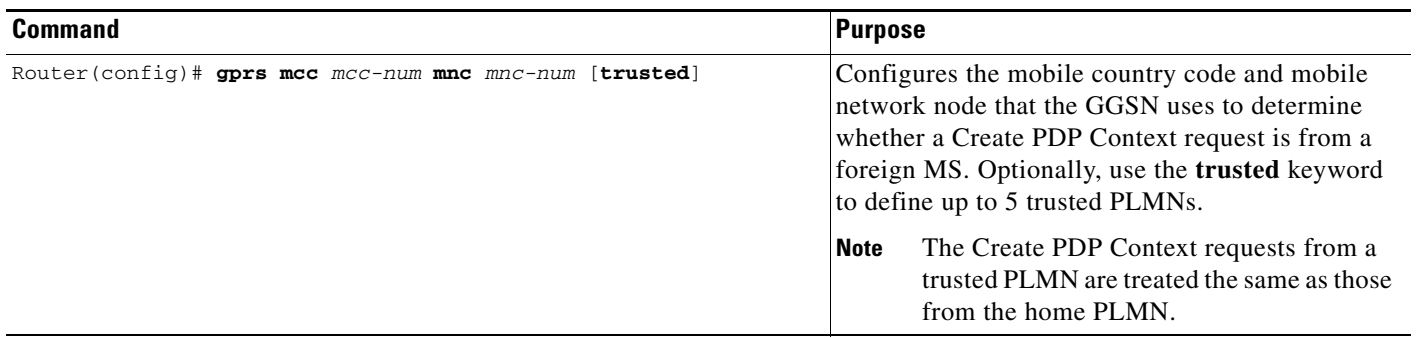

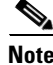

**Note** The GGSN automatically specifies values of 000 for the MCC and MNC. However, you must configure non-zero values for both the MCC and MNC before you can enable the GGSN to create CDRs for roamers.

## <span id="page-41-0"></span>**Enabling Blocking of Foreign Mobile Stations on the GGSN**

To enable the GGSN to block foreign mobile stations from establishing PDP contexts, use the following command in access-point configuration mode:

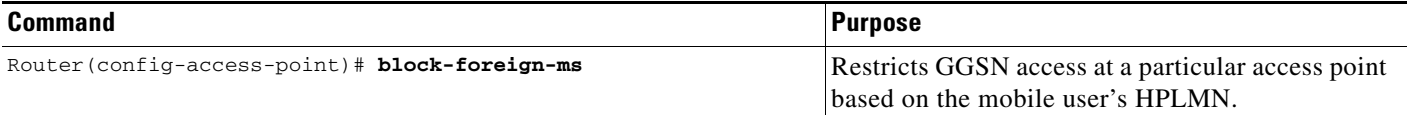

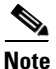

**Note** The MCC and MNC values that are used to determine whether a request is from a roaming MS must be configured before the GGSN can be enabled to block foreign mobile stations.

## <span id="page-41-1"></span>**Verifying the Blocking of Foreign Mobile Stations Configuration**

This section describes how to verify the blocking of foreign mobile stations configuration on the GGSN. It includes the following topics:

- **•** [Verifying Blocking of Foreign Mobile Stations at an Access Point, page 8-42](#page-41-2)
- **•** [Verifying the MCC and MNC Configuration on the GGSN, page 8-43](#page-42-1)

#### <span id="page-41-2"></span>**Verifying Blocking of Foreign Mobile Stations at an Access Point**

To verify whether the GGSN is configured to support blocking of foreign mobile stations at a particular access point, use the **show gprs access-point** command. Observe the value of the Block Foreign-MS Mode output field as shown in bold in the following example:

```
Router# show gprs access-point 1
    apn_index 1 apn_name = gprs.corporate.com
     apn_mode: transparent
     apn-type: Real
     accounting: Disable
    interim newinfo accounting: Disable 
    interim periodic accounting: Enable (20 minutes) 
     wait_accounting: Disable
    input ACL: None, output ACL: None
     dynamic_address_pool: dhcp-proxy-client
     apn_dhcp_server: 10.99.100.5
     apn_dhcp_gateway_addr: 10.27.1.1
     apn_authentication_server_group: abc
     apn_accounting_server_group: abc1
     apn_username: , apn_password:
     subscribe_required: No
     deactivate_pdp_context_on violation: Yes
     network_activation_allowed: Yes
     Block Foreign-MS Mode: Enable
     VPN: Enable (VRF Name : vpn1) 
    GPRS vaccess interface: Virtual-Access2
     number of ip_address_allocated 0
```
 Total number of PDP in this APN :0 aggregate: In APN: auto In Global: 30.30.0.0/16 21.21.0.0/16

#### <span id="page-42-1"></span>**Verifying the MCC and MNC Configuration on the GGSN**

To verify the configuration elements that the GGSN uses as matching criteria to determine whether a request is coming from a foreign mobile station, use the **show gprs plmn** privileged EXEC command. Observe the values of the output fields shown in bold in the following example. The example shows that the GGSN is configured for the USA country code (310) and for the Bell South network code (15) and four trusted PLMNs have been configured:

```
Router# show gprs plmn
Home PLMN
 MCC = 302 MNC = 678Trusted PLMN
 MCC = 346 MNC = 123MCC = 234 MNC = 67MCC = 123 MNC = 45MCC = 100 MNC = 35
```
# <span id="page-42-0"></span>**Controlling Access to the GGSN by MSs with Duplicate IP Addresses**

An MS cannot have the same IP address as another GPRS/UMTS network entity. You can configure the GGSN to reserve certain IP address ranges for use by the GPRS/UMTS network, and to disallow them from use by an MS.

During a Create PDP Context request, the GGSN verifies whether the IP address of an MS falls within the specified excluded range. If there is an overlap of the MS IP address with an excluded range, then the Create PDP Context request is rejected. This measure prevents duplicate IP addressing in the network.

You can configure up to 100 IP address ranges. A range can be one or more addresses. However, you can configure only one IP address range per command entry. To exclude a single IP address, you can repeat the IP address in the start-ip and end-ip arguments. IP addresses are 32-bit values.

**Note** On the Cisco 7600 series router platform, identical configurations must exist on each GGSN that is load-balanced by means of a virtual server.

To reserve IP address ranges for use by the GPRS/UMTS network and block their use by an MS, use the following command in global configuration mode:

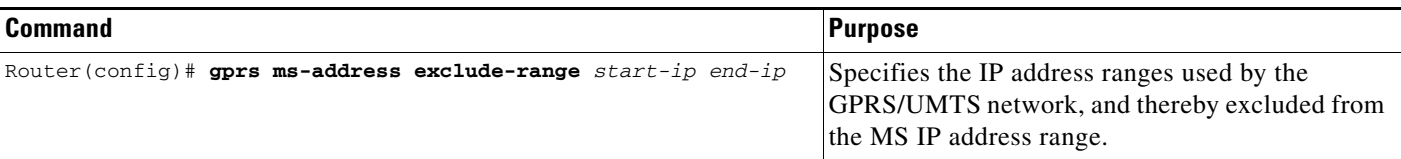

# <span id="page-43-0"></span>**Configuring Routing Behind the Mobile Station on an APN**

The routing behind the MS feature enables the routing of packets to IPv4 addresses that do not belong to the PDP context (the MS), but exist behind it. The network address of the destination can be different than the MS address.

Before enabling routing behind the MS, the following requirements must be met:

- **•** The MS must use RADIUS for authentication and authorization.
- **•** The Framed-Route (attribute 22) as defined in Internet Engineering Task Force (IETF) standard RFC 2865, must be configured in the profile of a user and contain at least one route, and up to 16 routes for each MS that is to use the routing behind the MS feature.

When configured, the Framed-Route attribute is automatically downloaded to the GGSN during the RADIUS authentication and authorization phase of the PDP context creation. If routing behind the MS has not been enabled using the **network-behind-mobile** access-point configuration command, the GGSN ignores the Framed-Route attribute.

When the MS session is no longer active, the routes are deleted.

- **•** For PPP Regen or PPP with L2TP sessions, the Framed-Route attribute must be configured in the RADIUS server of the LNS.
- **•** For PPP Regen sessions, if the **security verify source** command is configure, the Framed-Route attribute must also be configured in the user profile in the GGSN RADIUS server.
- Static routes are not configured. The configuration of the routing behind the mobile station feature (Framed Route, attribute 22) and static routes at the same time is not supported.

# **Enabling Routing Behind the Mobile Station**

To enable routing behind an MS, use the following command in access-point configuration mode:

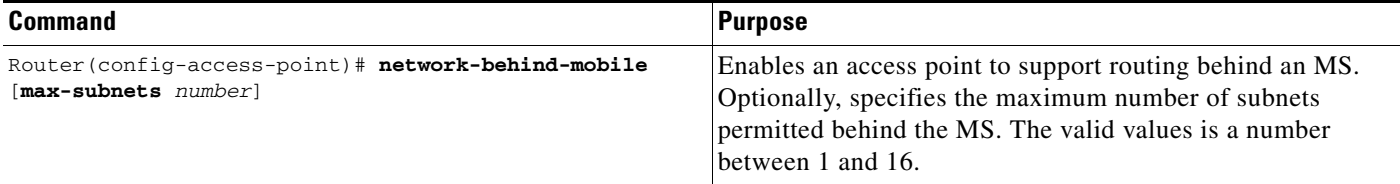

 $\frac{\partial}{\partial x}$ 

**Note** The routing behind an MS is supported only for IPv4 PDP contexts.

Packets routed behind the MS share the same 3GPP QoS settings of the MS.

Use the **show ip route** command in privileged EXEC mode to view the current state of the routing table. To display a list of currently active mobile sessions, use the **show pdp** command.

# **Verifying the Routing Behind the Mobile Station Configuration**

To verify the routing behind the mobile station configuration, use the following **show** commands.

**Step 1** From privileged EXEC mode, use the **show gprs gtp pdp-context tid** and **show ip route** commands to view the framed route and the static route added for the framed route that uses the IP address of the PDP context as the gateway address:

```
Router#show gprs gtp pdp-context tid 1234567809000010
TID MS Addr Source SGSN Addr APN
1234567809000010 83.83.0.1 Static 2.1.1.1 ippdp1
    current time :Feb 09 2004 12:52:49
    user_name (IMSI):214365879000000 MS address:83.83.0.1 
    MS International PSTN/ISDN Number (MSISDN):123456789
    sgsn_addr_signal:2.1.1.1 sgsn_addr_data: 2.1.1.1
    control teid local: 0x637F00EC
    control teid remote:0x01204611
    data teid local: 0x637DFF04
    data teid remote: 0x01204612
    primary pdp:Y nsapi:1
   signal_sequence: 11 seq_tpdu_up: 0
    seq_tpdu_down: 0
    upstream_signal_flow: 0 upstream_data_flow: 0 
    downstream_signal_flow:0 downstream_data_flow:0 
    RAupdate_flow: 0 
    pdp_create_time: Feb 09 2004 12:50:41
    last_access_time: Feb 09 2004 12:50:41
   mnrgflag: 0 tos mask map:00
    gtp pdp idle time:72
    gprs qos_req:000000 canonical Qos class(reg.):03 
   gprs qos_neg:000000 canonical Qos class(neg.):03
   effective bandwidth:0.0
    rcv_pkt_count: 0 rcv_byte_count: 0 
 send_pkt_count: 0 send_byte_count: 0 
 cef_up_pkt: 0 cef_up_byte: 0 
 cef_down_pkt: 0 cef_down_byte: 0 
 cef_drop: 0 out-sequence pkt:0 
 charging_id: 736730069
    pdp reference count:2 
    primary dns: 0.0.0.0
   secondary dns: 0.0.0.0 primary nbns: 0.0.0.0
   secondary nbns: 0.0.0.0 ntwk_init_pdp: 0 
    Framed_route 5.5.5.0 mask 255.255.255.0
Router#
Router#show ip route
Codes:C - connected, S - static, R - RIP, M - mobile, B - BGP
      D - EIGRP, EX - EIGRP external, O - OSPF, IA - OSPF inter area 
      N1 - OSPF NSSA external type 1, N2 - OSPF NSSA external type 2
      E1 - OSPF external type 1, E2 - OSPF external type 2
       i - IS-IS, L1 - IS-IS level-1, L2 - IS-IS level-2, ia - IS-IS inter area
       * - candidate default, U - per-user static route, o - ODR
      P - periodic downloaded static route
Gateway of last resort is not set
C 2.0.0.0/8 is directly connected, FastEthernet6/0
     5.0.0.0/24 is subnetted, 1 subnets
U 5.5.5.0 [1/0] via 83.83.0.1
     83.0.0.0/32 is subnetted, 1 subnets
```
 $\mathbf{I}$ 

```
U 83.83.0.1 [1/0] via 0.0.0.0, Virtual-Access2
      8.0.0.0/32 is subnetted, 1 subnets
C 8.8.0.1 is directly connected, Loopback0
Router#
Router#show ip route vrf vpn4
Routing Table:vpn4
Codes:C - connected, S - static, R - RIP, M - mobile, B - BGP
       D - EIGRP, EX - EIGRP external, O - OSPF, IA - OSPF inter area 
       N1 - OSPF NSSA external type 1, N2 - OSPF NSSA external type 2
       E1 - OSPF external type 1, E2 - OSPF external type 2
       i - IS-IS, su - IS-IS summary, L1 - IS-IS level-1, L2 - IS-IS level-2
       ia - IS-IS inter area, * - candidate default, U - per-user static route
       o - ODR, P - periodic downloaded static route
Gateway of last resort is not set
      80.0.0.0/16 is subnetted, 1 subnets
C 80.1.0.0 is directly connected, FastEthernet3/0
     5.0.0.0/24 is subnetted, 1 subnets
U 5.5.5.0 [1/0] via 123.123.123.123
      123.0.0.0/32 is subnetted, 1 subnets
U 123.123.123.123 [1/0] via 0.0.0.0, Virtual-Access9
Router#
```
**Step 2** From privileged EXEC mode, use the **show gprs gtp statistics** command to view network-behind-mobile-station statistics (displayed in bold in the following example):

```
Router#show gprs gtp statistics
GPRS GTP Statistics:
 version_not_support 0 msg_too_short 0 0 msg_too_short 0
 unknown_msg 0 0 unexpected_sig_msg 0
  unexpected_data_msg 0 unsupported_comp_exthdr 0
  mandatory_ie_missing 0 mandatory_ie_incorrect 0
  optional_ie_invalid 0 ie_unknown 0
  ie_out_of_order 0 ie_unexpected 0
  ie_duplicated 0 optional_ie_incorrect 0
  pdp_activation_rejected 2 tft_semantic_error 0
  tft_syntactic_error 0 pkt_ftr_semantic_error 0
 pkt_ftr_syntactic_error 0 non_existent 0
 path_failure 0 total_dropped 0 0
  signalling_msg_dropped 0 data_msg_dropped 0
 no_resource 0 0 get_pak_buffer_failure 0
  rcv_signalling_msg 7 snd_signalling_msg 7
  rcv_pdu_msg 0 snd_pdu_msg 0
  rcv_pdu_bytes 0 snd_pdu_bytes 0
 total created_pdp 3 total deleted_pdp 2
 total created_ppp_pdp 0 total deleted_ppp_pdp 0
 ppp_regen_pending 0 ppp_regen_pending_peak 0<br>ppp_regen_total_drop 0 ppp_regen no resource 0
 ppp_regen_total_drop 0 ppp_regen_no_resource 0
  ntwk_init_pdp_act_rej 0 total ntwkInit created pdp 0
GPRS Network behind mobile Statistics:
  network_behind_ms APNs 1 total_download_route 5 
  save_download_route_fail 0 insert_download_route_fail 2 
  total_insert_download_route 3
```
 $\mathbf{I}$ 

# <span id="page-46-0"></span>**Configuring Proxy-CSCF Discovery Support on an APN**

The GGSN can be configured to return a list of preconfigured Proxy Call Session Control Function (P-CSCF) server addresses for an APN when it receives a Create PDP Context Request that contains a "P-CSCF Address Request" field in the PCO.

The MS sets the P-CSCF Address Request field of the PCO in the Activate PDP Context Request. This request is forwarded to the GGSN in the Create PDP Context Request from the SGSN. Upon receiving, the GGSN returns in the "P-CSCF Address" field of the PCO, all the P-CSCF addresses configured.

If a Create PDP Context Request does not contain the P-CSCF address request field in the PCO, or if no P-CSCF addresses are preconfigured, the Create PDP Context Response will not return any P-CSCF addresses. An error message will not be generated and the Create PDP Context Request will be processed.

Optionally, P-CSCF load balancing can be enabled on the Cisco GGSN.

When P-CSCF load balancing is enabled, the Cisco GGSN uses a round-robin algorithm to select the Proxy-CSCF server that it sends in response to the P-CSCF address request field in the protocol configuration option (PCO) IE sent in a Create PDP Context.

When P-CSCF load balancing is not enabled, the Cisco GGSN sends an entire list of preconfigured P-CSCF servers.

**Note** The order of the addresses returned in the "P-CSCF Address Field" of the PCO is the same as the order in which they are defined in the P-CSCF server group and the groups are associated with the APN.

To enable the P-CSCF Discovery support on an APN, perform the following tasks:

- **•** [Creating P-CSCF Server Groups on the GGSN, page 8-47](#page-46-1)
- **•** [Associating a P-CSCF Server Group with an APN, page 8-48](#page-47-0)

## <span id="page-46-1"></span>**Creating P-CSCF Server Groups on the GGSN**

Up to 10 P-CSCF servers can be defined in a P-CSCF server group.

Both IPv6 and IPv4 P-CSCF servers can be defined in a server group. The PDP type dictates to which server the IP addresses are sent.

To configure a P-CSCF server group on the GGSN, use the following commands, beginning in global configuration mode:

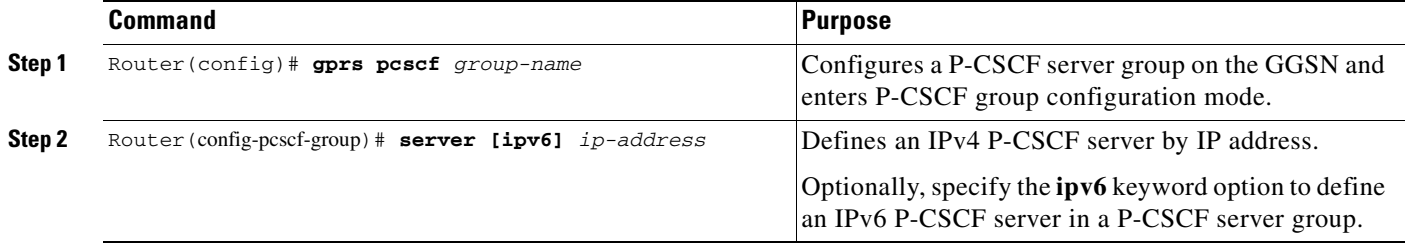

# <span id="page-47-0"></span>**Associating a P-CSCF Server Group with an APN**

Before associating a P-CSCF group with an APN, the group must be configured globally using the **gprs pcscf** command in global configuration mode.

```
\mathscr{P}
```
**Note** Only one P-CSCF group can be defined per APN, however a P-CSCF group can be associated with multiple APNs.

To associate a P-CSCF server group with an APN, use the following command while in access point configuration mode:

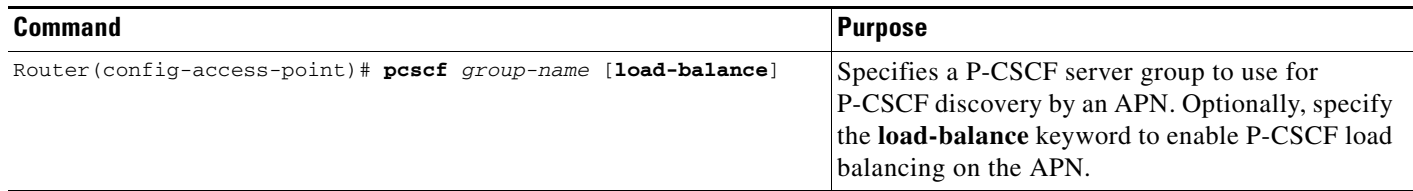

# **Verifying the P-CSCF Discovery Configuration**

Use the following show commands to verify the P-CSCF Discovery configuration:

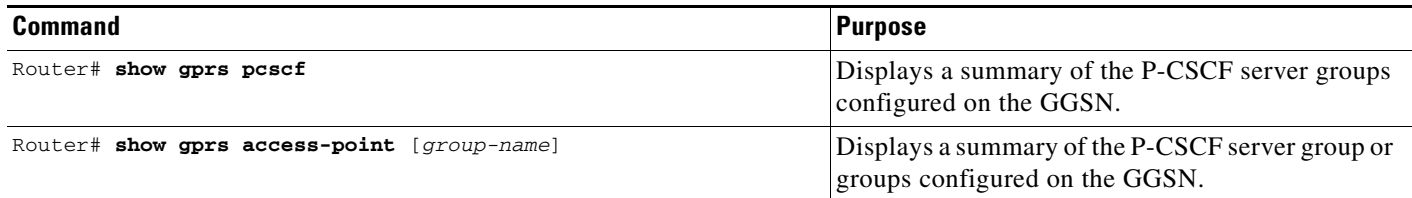

# <span id="page-48-0"></span>**Monitoring and Maintaining Access Points on the GGSN**

This section provides a summary list of the **clear** and **show** commands that you can use to monitor access points on the GGSN.

Use the following privileged EXEC commands to monitor and maintain access points on the GGSN:

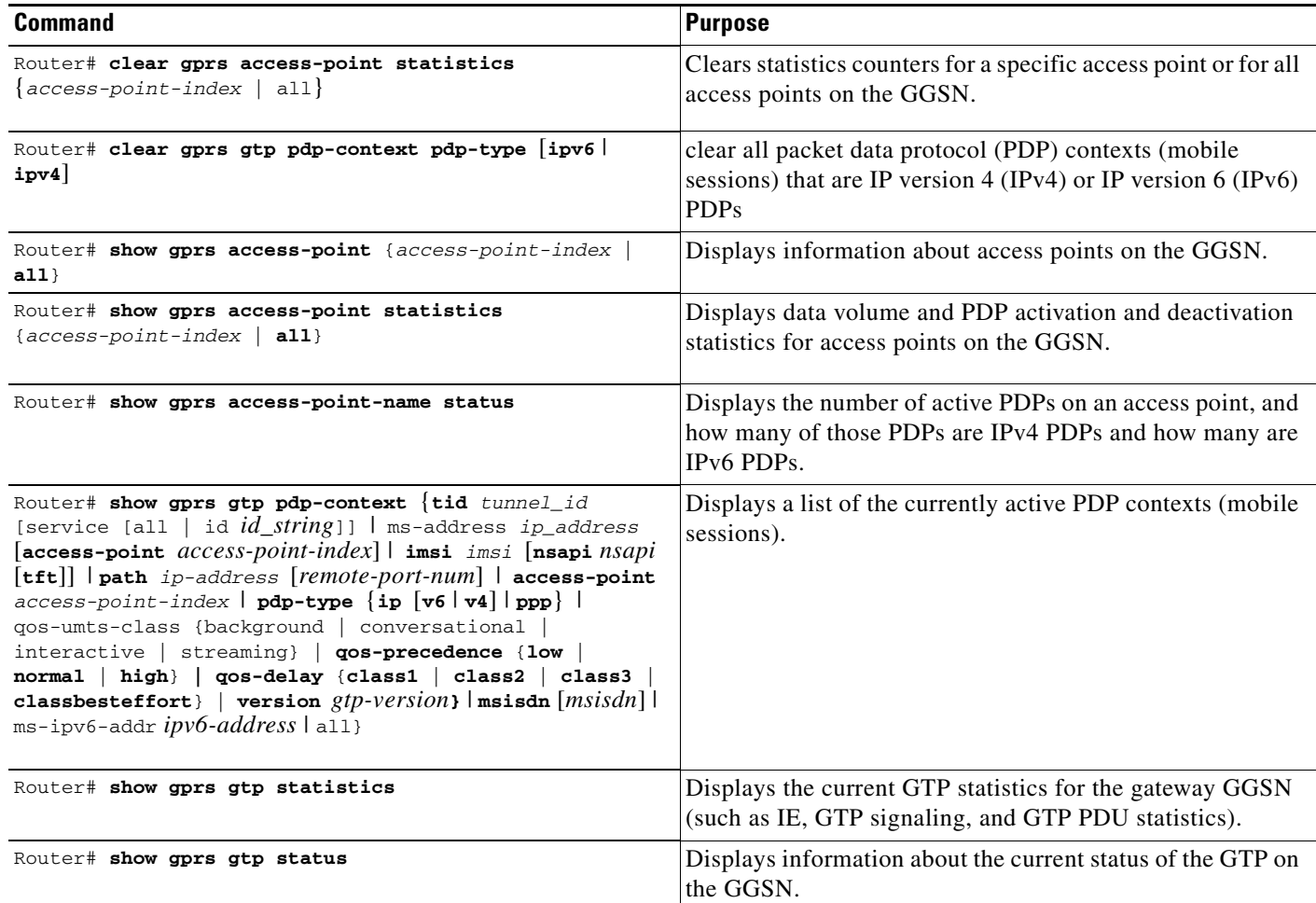

# <span id="page-48-1"></span>**Configuration Examples**

This section includes the following configuration examples for configuring different types of network access to the GGSN:

- [Static Route to SGSN Example, page 8-50](#page-49-0)
- **•** [Access Point List Configuration Example, page 8-51](#page-50-0)
- **•** [VRF Tunnel Configuration Example, page 8-52](#page-51-0)
- **•** [Virtual APN Configuration Example, page 8-53](#page-52-0)
- **•** [Blocking Access by Foreign Mobile Stations Configuration Example, page 8-56](#page-55-0)
- **•** [Duplicate IP Address Protection Configuration Example, page 8-57](#page-56-0)
- **•** [P-CSCF Discovery Configuration Example, page 8-57](#page-56-1)

## <span id="page-49-0"></span>**Static Route to SGSN Example**

```
P,
```
**Note** For the SGSN to successfully communicate with the GGSN, the SGSN must configure a static route or must be able to dynamically route to the IP address used by the GGSN virtual template.

#### **GGSN Configuration:**

```
!
...
!
interface Loopback100
 description GPRS GTP V-TEMPLATE IP ADDRESS
 ip address 9.9.9.72 255.255.255.0
!
interface GigabitEthernet0/0.2
 description Ga/Gn Interface
 encapsulation dot1Q 101
 ip address 10.1.1.72 255.255.255.0
 no cdp enable
!
interface Virtual-Template1
 description GTP v-access
 ip unnumbered Loopback100
 encapsulation gtp
 gprs access-point-list gprs
!
ip route 40.1.2.1 255.255.255.255 10.1.1.1
ip route 40.1.3.10 255.255.255.255 10.1.1.1
ip route 40.2.2.1 255.255.255.255 10.1.1.1
ip route 40.2.3.10 255.255.255.255 10.1.1.1
!
...
!
```
### **Supervisor Engine Configuration**

```
!
...
!
interface FastEthernet8/22
 no ip address
 switchport
 switchport access vlan 302
!
interface FastEthernet9/41
 no ip address
 switchport
 switchport access vlan 303
!
interface Vlan101
 description Vlan to GGSN for GA/GN
 ip address 10.1.1.1 255.255.255.0
!
interface Vlan302
 ip address 40.0.2.1 255.255.255.0
!
```

```
interface Vlan303
 ip address 40.0.3.1 255.255.255.0
!
ip route 9.9.9.72 255.255.255.255 10.1.1.72
ip route 9.9.9.73 255.255.255.255 10.1.1.73
ip route 9.9.9.74 255.255.255.255 10.1.1.74
ip route 9.9.9.75 255.255.255.255 10.1.1.75
ip route 9.9.9.76 255.255.255.255 10.1.1.76
ip route 40.1.2.1 255.255.255.255 40.0.2.11
ip route 40.1.3.10 255.255.255.255 40.0.3.10
ip route 40.2.2.1 255.255.255.255 40.0.2.11
ip route 40.2.3.10 255.255.255.255 40.0.3.10
!
...
!
```
## <span id="page-50-0"></span>**Access Point List Configuration Example**

!

The following example shows a portion of the GGSN configuration for a GPRS access point list:

```
interface virtual-template 1
 ip unnumber loopback 1
no ip directed-broadcast
encapsulation gtp
gprs access-point-list abc
!
! Defines a GPRS access point list named abc
! with 3 access points
!
gprs access-point-list abc
 access-point 1
  access-point-name gprs.pdn1.com
  ip-address-pool dhcp-proxy-client
  dhcp-server 10.102.100.3 
  dhcp-gateway-address 10.30.30.30
  exit
!
 access-point 2
  access-point-name gprs.pdn2.com
  ip-address-pool dhcp-proxy-client
  dhcp-server 10.60.0.1 
  dhcp-gateway-address 10.27.27.27 
  exit
!
 access-point 3
 access-point-name www.pdn3.com
  access-mode non-transparent
  dhcp-gateway-address 10.25.25.25
  aaa-group authentication abc
  exit
!
  \ddot{\phantom{a}}
```
Г

# <span id="page-51-0"></span>**VRF Tunnel Configuration Example**

The following examples show a partial configuration for two VPNs (vpn1 and vpn2) and their associated GRE tunnel configurations (Tunnel1 and Tunnel2).

#### **GGSN Configuration**

```
service gprs ggsn
!
hostname 7600-7-2
!
ip cef
!
ip vrf vpn1
 description GRE Tunnel 1
 rd 100:1
!
ip vrf vpn2
 description GRE Tunnel 3
 rd 101:1
!
interface Loopback1
 ip address 150.1.1.72 255.255.0.0
!
interface Loopback100
 description GPRS GTP V-TEMPLATE IP ADDRESS
 ip address 9.9.9.72 255.255.255.0
!
interface Tunnel1
 description VRF-GRE to PDN 7500(13) Fa0/1
 ip vrf forwarding vpn1
 ip address 50.50.52.72 255.255.255.0
 tunnel source 150.1.1.72
 tunnel destination 165.2.1.13
!
interface Tunnel2
 description VRF-GRE to PDN PDN x(12) Fa3/0
 ip vrf forwarding vpn2
  ip address 80.80.82.72 255.255.255.0
 tunnel source 150.1.1.72
 tunnel destination 167.2.1.12
!
interface GigabitEthernet0/0.1
 description Gi 
 encapsulation dot1Q 100
 ip address 10.1.2.72 255.255.255.0
!
interface Virtual-Template1
 description GTP v-access
 ip unnumbered Loopback100
 encapsulation gtp
 gprs access-point-list gprs
!
ip local pool vpn1_pool 100.2.0.1 100.2.255.255 
ip local pool vpn2_pool 100.2.0.1 100.2.255.255 
ip route vrf vpn1 0.0.0.0 0.0.0.0 Tunnel1
ip route vrf vpn2 0.0.0.0 0.0.0.0 Tunnel2
gprs access-point-list gprs
  access-point 1
   access-point-name apn.vrf1.com
    access-mode non-transparent
    aaa-group authentication ipdbfms
```

```
 ip-address-pool local vpn1_pool
  vrf vpn1
  !
 access-point 2
  access-point-name apn.vrf2.com
  access-mode non-transparent
  aaa-group authentication ipdbfms
  ip-address-pool local vpn2_pool
  vrf vpn2
  !
```
#### **Supervisor Engine Configuration**

```
interface FastEthernet9/5
 no ip address
  switchport
  switchport access vlan 167
 no cdp enable
!
interface FastEthernet9/10
 no ip address
 switchport
 switchport access vlan 165
 no cdp enable
!
interface Vlan165
 ip address 165.1.1.1 255.255.0.0
!
interface Vlan167
 ip address 167.1.1.1 255.255.0.0
!
! provides route to tunnel endpoints on GGSNs
!
ip route 150.1.1.72 255.255.255.255 10.1.2.72
!
! routes to tunnel endpoints on PDN
!
ip route 165.2.0.0 255.255.0.0 165.1.1.13
ip route 167.2.0.0 255.255.0.0 167.1.1.12
```
## <span id="page-52-0"></span>**Virtual APN Configuration Example**

The following example shows a GGSN that is configured for a virtual APN access point that serves as the focal connection for three different real corporate networks.

Notice the following areas in the GGSN configuration shown in this example:

- Three physical interfaces (Gi interfaces) are defined to establish access to the real corporate networks: Ethernet 1/0, Ethernet 1/1, and Ethernet 1/2.
- **•** Four access points are configured:
	- **–** Access point 1 is configured as the virtual access point with an APN called *corporate*. No other configuration options are applicable at the virtual access point. The "corporate" virtual APN is the APN that is provisioned at the HLR and DNS server.
	- **–** Access points 2, 3, and 4 are configured to the real network domains: corporatea.com, corporateb.com, and corporatec.com. The real network domains are indicated in the PCO of the PDP context request.

 $\mathbf I$ 

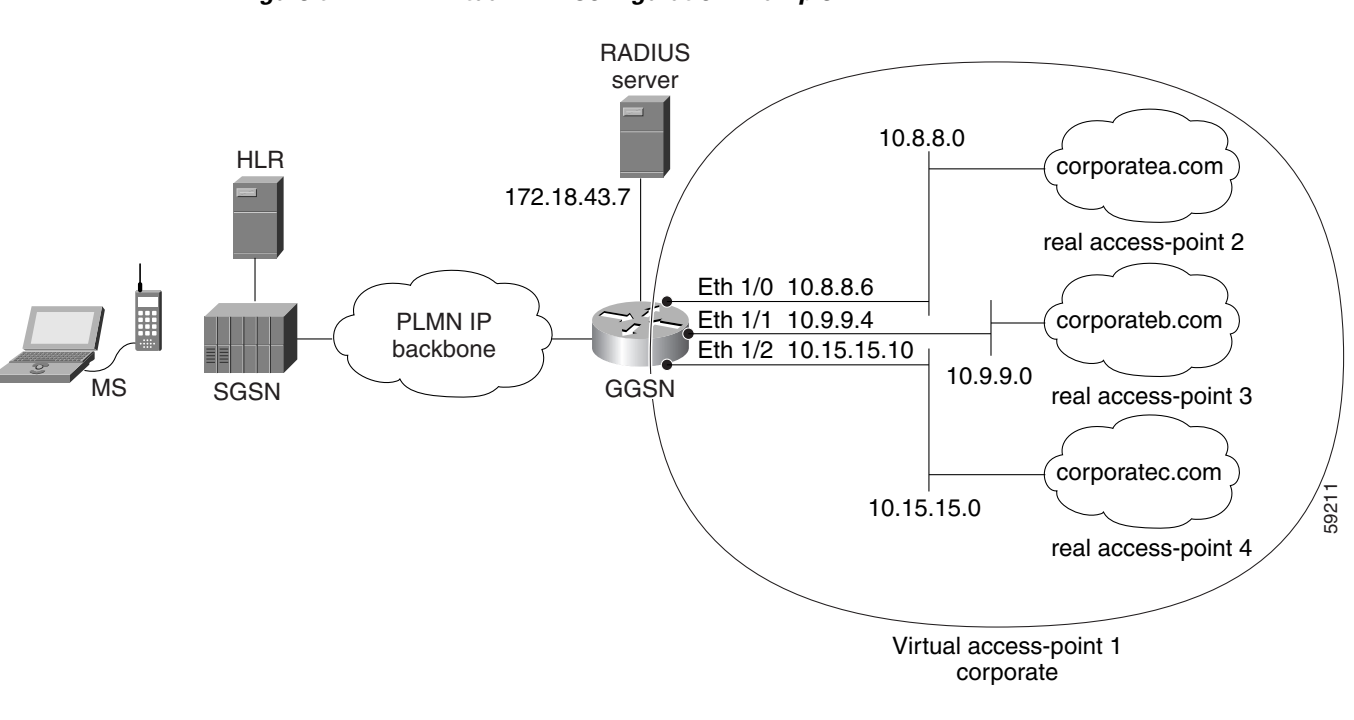

#### *Figure 8-2 Virtual APN Configuration Example*

### **GGSN Configuration**

```
!
version 12.x
no service single-slot-reload-enable
service timestamps debug uptime
service timestamps log uptime
no service password-encryption
!
! Enable the router for GGSN services
!
service gprs ggsn
!
hostname ggsn
!
ip cef
!
no logging buffered
logging rate-limit console 10 except errors
aaa new-model
aaa group server radius abc
server 172.18.43.7 auth-port 1645 acct-port 1646
aaa authentication ppp abc group abc
aaa accounting network abc start-stop group abc
!
ip subnet-zero
!
!
no ip dhcp-client network-discovery
!
!
interface Loopback1
 ip address 10.2.3.4 255.255.255.255
!
```

```
interface FastEthernet0/0
  ip address 172.18.43.174 255.255.255.240
  duplex half
!
interface FastEthernet2/0
 description Gn interface
 ip address 192.168.10.56 255.255.255.0
!
! Define Gi physical interfaces to real networks
!
interface Ethernet1/0
 description Gi interface to corporatea.com
  ip address 10.8.8.6 255.255.255.0
no ip mroute-cache
duplex half
!
interface Ethernet1/1
description Gi interface to corporateb.com
  ip address 10.9.9.4 255.255.255.0
no ip mroute-cache
 duplex half
!
interface Ethernet1/2
 description Gi interface to corporatec.com
  ip address 10.15.15.10 255.255.255.0
no ip mroute-cache
 duplex half
!
interface loopback 1
 ip address 10.40.40.3 255.255.255.0
!
interface Virtual-Template1
 ip unnumber loopback 1
  encapsulation gtp
 gprs access-point-list gprs
!
ip default-gateway 172.18.43.161
ip kerberos source-interface any
ip classless
ip route 10.7.7.0 255.255.255.0 10.8.8.2
ip route 10.21.21.0 255.255.255.0 Ethernet1/1
ip route 10.102.82.0 255.255.255.0 172.18.43.161
ip route 192.168.1.1 255.255.255.255 FastEthernet2/0
ip route 172.18.0.0 255.255.0.0 172.18.43.161
no ip http server
!
gprs access-point-list gprs
!
! Configure a virtual access point called corporate
!
access-point 1
   access-point-name corporate
   access-type virtual
   exit
!
! Configure three real access points called corporatea.com, 
! corporateb.com, and corporatec.com
!
access-point 2
   access-point-name corporatea.com
   access-mode non-transparent
   aaa-group authentication abc
   exit
 access-point 3
```

```
access-point-name corporateb.com
   access-mode transparent
   ip-address-pool dhcp-client
   dhcp-server 10.21.21.1
   exit
    !
access-point 4
    access-point-name corporatec.com
    access-mode non-transparent
   aaa-group authentication abc
    exit
    !
  !
gprs maximum-pdp-context-allowed 90000
gprs gtp path-echo-interval 0
gprs default charging-gateway 10.15.15.1
!
gprs memory threshold 512
!
radius-server host 172.18.43.7 auth-port 1645 acct-port 1646 non-standard
radius-server retransmit 3
radius-server key 7 12150415
call rsvp-sync
!
no mgcp timer receive-rtcp
!
mgcp profile default
!
!
gatekeeper
 shutdown
!
end
```
# <span id="page-55-0"></span>**Blocking Access by Foreign Mobile Stations Configuration Example**

The following example shows a partial configuration in which access point 100 blocks access by foreign mobile stations:

```
!
version 12.x
no service single-slot-reload-enable
service timestamps debug uptime
service timestamps log uptime
no service password-encryption
!
! Enables the router for GGSN services
!
service gprs ggsn
!
hostname ggsn
!
ip cef
!
gprs access-point-list gprs
!
access-point 100
access-point-name blocking
! 
! Enables blocking of MS to APN 100
! that are outside ! of the PLMN
```

```
!
  block-foreign-ms
exit
!
. . .
!
! Configures the MCC and MNC codes
!
gprs mcc 123 mnc 456
```
## <span id="page-56-0"></span>**Duplicate IP Address Protection Configuration Example**

The following example shows a partial configuration that specifies three different sets of IP address ranges used by the GPRS/UMTS network (which are thereby excluded from the MS IP address range):

```
gprs ms-address exclude-range 10.0.0.1 10.20.40.50
gprs ms-address exclude-range 172.16.150.200 172.30.200.255
gprs ms-address exclude-range 192.168.100.100 192.168.200.255
```
# <span id="page-56-1"></span>**P-CSCF Discovery Configuration Example**

The following example shows a partial configuration in which P-CSCF server groups have been configured on the GGSN and one is assigned to an access point:

```
!
version 12.x
no service single-slot-reload-enable
service timestamps debug uptime
service timestamps log uptime
no service password-encryption
!
! Enables the router for GGSN services
!
service gprs ggsn
!
hostname ggsn
!
ip cef
!
gprs pcscf groupA 
server 172.10.1.1
server 10.11.1.2
server ipv6 2001:999::9
!
gprs pcscf groupB
server 172.20.2.1
server 10.21.2.2
gprs access-point-list gprs
!
access-point 100
access-point-name pcscf
pcscf groupA 
!
```
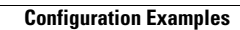

H

П